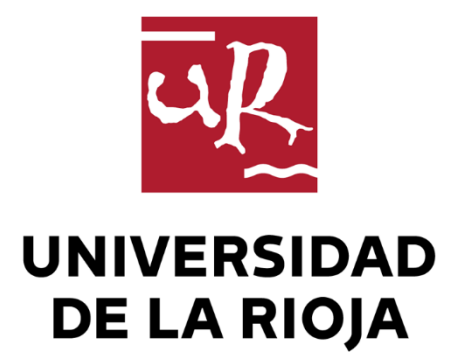

# TRABAJO FIN DE ESTUDIOS

#### Título

Aplicaciones TIC para el proceso de enseñanza-aprendizaje en las CCSS en Educación Primaria

Autor/es

David Boneta Belloso

Director/es

DIEGO TÉLLEZ ALARCIA

Facultad

Facultad de Letras y de la Educación

Titulación

Grado en Educación Primaria

Departamento

CIENCIAS DE LA EDUCACIÓN

Curso académico

2022-23

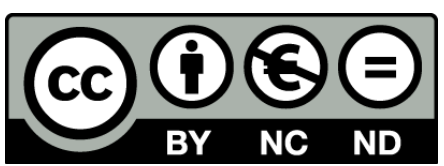

**Aplicaciones TIC para el proceso de enseñanza-aprendizaje en las CCSS en Educación Primaria,** de David Boneta Belloso

(publicada por la Universidad de La Rioja) se difunde bajo una Licencia [Creative](http://creativecommons.org/licenses/by-nc-nd/3.0/) [Commons Reconocimiento-NoComercial-SinObraDerivada 3.0 Unported](http://creativecommons.org/licenses/by-nc-nd/3.0/). Permisos que vayan más allá de lo cubierto por esta licencia pueden solicitarse a los titulares del copyright.

© El autor, 2023

© Universidad de La Rioja, 2023 publicaciones.unirioja.es E-mail: publicaciones@unirioja.es

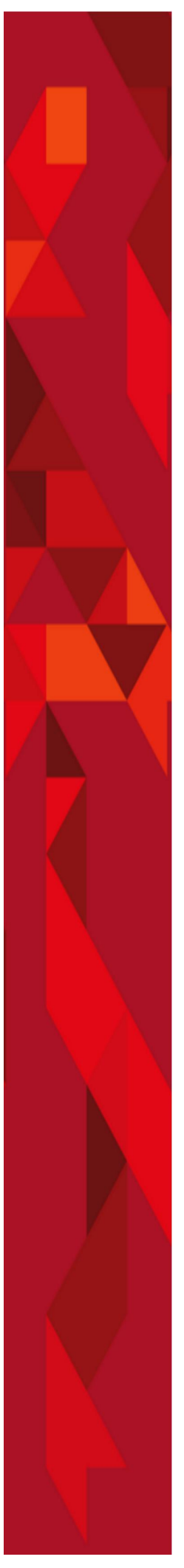

# **TRABAJO FIN DE GRADO**

## Título

# **\_\_\_\_\_\_\_\_\_\_\_\_\_\_\_\_\_\_\_\_\_\_\_\_\_\_\_\_\_\_\_\_\_\_ Aplicaciones TIC para el proceso de enseñanza-aprendizaje en las CCSS en Educación Primaria**

Tutor/es **Grado \_\_\_\_\_\_\_\_\_\_\_\_\_\_\_\_\_\_\_\_\_\_\_\_\_\_\_\_\_\_\_\_\_\_ David Boneta Belloso \_\_\_\_\_\_\_\_\_\_\_\_\_\_\_\_\_\_\_\_\_\_\_\_\_\_\_\_\_\_\_\_\_\_** en Educación Primaria [206G] **\_\_\_\_\_\_\_\_\_\_\_\_\_\_\_\_\_\_\_\_\_\_\_\_\_\_\_\_\_\_\_\_\_\_ Diego Tellez Alarcia** Autor

# **Facultad de Letras y de la Educación**

Año académico  $2022/23$ 

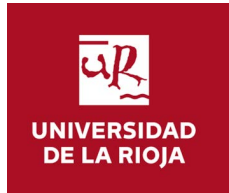

#### **RESUMEN**

Hoy en día la sociedad avanza junto con la tecnología y con ella, la actividad educativa. Las Tecnologías de la Información y Comunicación son el pilar central de este trabajo, por eso he seleccionado, bajo mi criterio, una serie de recursos o herramientas TIC para poder realizar en el aula de Ciencias Sociales de educación primaria. A través de ellas vamos a poder trabajar distintos aspectos de esta misma área, profundizando así en el proceso de enseñanza-aprendizaje. Por otra parte, el role-playing, servirá de complemento para uno de las herramientas TIC descritas en este mismo trabajo, con el objetivo de salir de la cotidianeidad de continuar leyendo un libro de historia para pasar a formar parte de ella.

Cada paso que damos nos damos cuenta que las Ciencias Sociales pueden resultar algo monótonas o aburridas de explicar y es por ello que el uso de recursos tecnológicos puede dar una vuelta de tuerca a la perspectiva que tenemos de esta asignatura.

#### **ABSTRACT**

Today society advances along with technology and with it, educational activity. Information and Communication Technologies are the central pillar of this work, that is why I have selected, at my discretion, a series of ICT resources or tools to be able to carry out in the Social Sciences classroom of primary education. Through them we will be able to work on different aspects of this same area, thus deepening the teaching-learning process. On the other hand, role-playing will serve as a complement to one of the ICT tools described in this same work, with the aim of leaving the daily life of continuing to read a history book to become part of it.

# **ÍNDICE:**

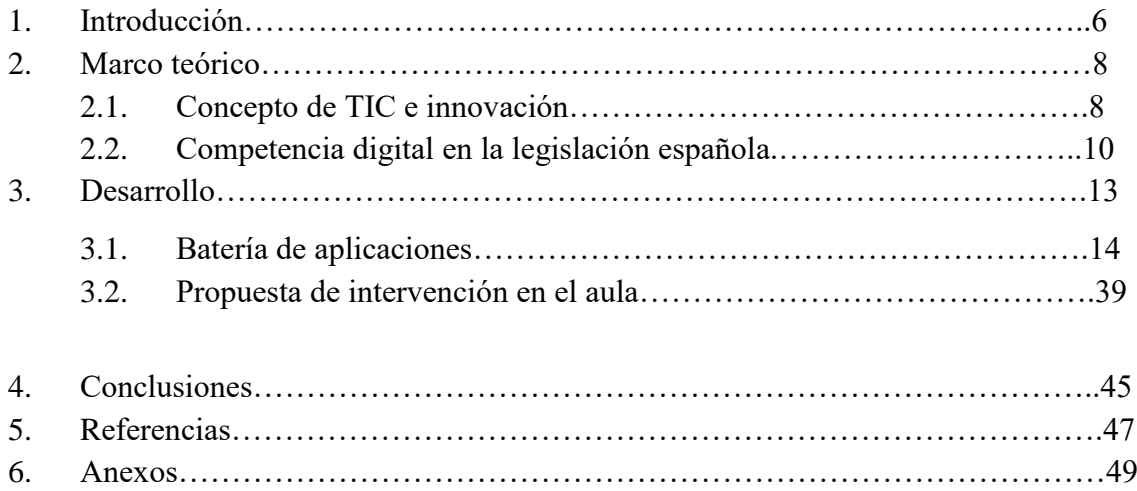

#### **1.- INTRODUCCIÓN:**

Desde la década de 1990, la tecnología ha sido un pilar puntero para su futuro desarrollo. A su paso por los años, la sociedad ha evolucionado con ella y esto se debe a los avances que hay en diferentes aspectos de nuestro entorno. Centrándonos en la idea principal de este trabajo, vamos a hablar de la tecnología que ha acompañado en las aulas. Actualmente recibimos ofertas y anuncios de los artículos más novedosos en el mercado destinados a la comunicación, búsqueda de información o aplicación lúdica. Artículos como los ordenadores, tabletas, dispositivos móviles, pizarras digitales y proyectos e incluso hasta los propios relojes inteligentes, son una prueba del gran avance en la sociedad que hemos tenido en los últimos años.

Todo esto tiene una base para aplicarla en cualquier entorno educativo y es una reciente innovación educativa. Hemos dado mucho peso a este término: innovación, centrada en el ámbito académico, que nos ha llevado a hacernos preguntas como: ¿por qué seguimos aprendiendo como si estuviésemos en el siglo XX?

Por supuesto que tenemos varias discrepancias en cuanto a la respuesta a esta pregunta y es que no debemos seguir al pie de la letra esta cuestión. A lo que me refiero es que mantenemos la idea de llegar al aula, sentar al alumnado en sus pupitres y dar una clase sobre la regencia de Espartero. Debemos de salir de esta línea temporal que tenemos por castigo en las Ciencias Sociales y que nos hace esclavos del recurso tradicional como es el libro de texto.

En cualquier caso no persigo que se elimine el libro de texto en la educación, por un momento reinaría el caos por parte de los estudiantes y por gran parte de la comunidad educativa, pero partiendo del término mencionado anteriormente, debemos innovar. Por ello, desde hace unos años, en los centros escolares se está dando una oportunidad a la innovación relacionada con las Tecnologías de la Información y Comunicación, aquellas que años atrás llamábamos como Nuevas Tecnologías (NNTT).

La mayoría de centros educativos españoles ya cuenta con un amplio arsenal de material tecnológico como ordenadores portátiles, tabletas o Pizarras Digitales Interactivas (PDI). Partiendo de esta línea, nos planteamos otra pregunta: ¿deberíamos sustituir el libro de texto por libros digitales? La respuesta, bajo mi punto de vista, es no. El libro de texto es un recurso que transmite la mayoría de las veces una seguridad a la hora de desarrollar actividades, responder preguntas o buscar la información que nos haga falta en relación a un tema. Si es verdad que podemos obtener el mismo resultado mediante el uso de tabletas y un libro digital que contenga la misma información, pero entonces: ¿cuál es el problema de usar recursos digitales para el aprendizaje de las Ciencias Sociales? Ninguno. Las herramientas digitales nos facilitan el aprendizaje y no son una medida de escape para saber que todo lo que tenemos que saber de las Ciencias Sociales lo encontramos en internet, aspecto que para mi, sería un retraso en el avance de la actividad educativa.

Lo que pretendo con este trabajo es mostrar la infinidad de recursos o herramientas TIC que podemos aplicar en nuestro aula, centrados en las que me ha resultado más interesantes para englobar los conocimientos y saberes básicos que nuestro alumnado debe tener cuando finalice el curso escolar. Y recalco la idea de tener uno conocimientos y saberes porque con estas herramientas no les damos el trabajo hecho, están diseñadas para ampliar el conocimiento sobre un tema, una duda, una curiosidad que nos haya surgido a través del proceso de enseñanza-aprendizaje.

#### **2.- MARCO TEÓRICO:**

## **2.1- Concepto de Tecnologías de la Información y Comunicación y de la innovación**

Comenzaremos hablando sobre la evolución del concepto TIC hasta hoy en día. Y es que un primer momento este concepto pasó por llamarse Nuevas Tecnologías (NNTT) siendo estas, según Gilbert y otros (1992, p. 1), hacen referencia al "conjunto de herramientas, soportes y canales para el tratamiento y acceso a la información". En el diccionario de Santillana de Tecnología Educativa (1991), las definen como los "últimos desarrollos de la tecnología de la información que en nuestros días se caracterizan por su constante innovación."

No obstante este término fue cogiendo más fuerza conforme la tecnología iba tomando una forma más desarrollada, por lo que el concepto de "Nuevas Tecnologías" se quedaba obsoleto. Se observó que no sólo en los aparatos a los que daban vida, sino también el cómo se podrían usar estos nuevos artilugios en nuestro día a día, siendo el primer paso el de mantener una comunicación con otra persona. Es un punto clave que hizo cambiar su nombre por el de Tecnologías de la Información y Comunicación, haciendo una referencia más adecuada a la labor que podía ejercer.

Para Fullan y Stiegelbauer (1991) los procesos de innovación relacionados con las mejoras en los procesos de enseñanza-aprendizaje implican cambios relacionados con: la incorporación de nuevos materiales, nuevos comportamientos y prácticas de enseñanza y nuevas creencias y concepciones. Para estos autores, el uso de nuevos materiales, la introducción de nuevas tecnologías o nuevos planteamientos curriculares solo es la punta del iceberg: las dificultades están relacionadas con el desarrollo por parte de los profesores de nuevas destrezas, comportamientos y prácticas asociadas con el cambio y la adquisición de nuevas creencias y concepciones relacionadas con el mismo.

Entre las contribuciones que las TIC hacen al campo educativo, una de las principales es abrir un abanico de posibilidades de uso que pueden situarse tanto en el ámbito de la educación a distancia, como en el de modalidades de enseñanza presencial. Esto supone nuevos entornos, y requiere nuevos enfoques para entenderlos, diseñarlos e implementarlos. Mason y Kaye (1990), señalaban que la aplicación de la comunicación mediada por ordenador estaba haciendo cambiar la naturaleza y estructura de la educación.

El papel de las TIC en el proceso de enseñanza-aprendizaje se ha transformado en la forma en la que se imparte clase, brindando nuevas oportunidades y enfoques pedagógicos diversos. Estas herramientas digitales, los recursos en línea, ofrecen una gran variedad de posibilidades, como la accesibilidad a documentos en tiempo real, colaboración múltiple en línea, creación de actividades personalizadas y otros medios de aprendizaje interactivos. Este punto es relevante ya que hay tres grandes razones para usar las TIC en educación:

- Alfabetización digital: Todo el alumnado debe adquirir las competencias básicas en el uso de las TIC.
- Productividad: Tenemos que aprovechar las ventajas que proporcionan al realizar actividades como preparar apuntes, elaborar tareas, buscar información, conseguir y enviar trabajos.
- Innovar en las prácticas docentes: Aprovechar las nuevas posibilidades didácticas que ofrecen estas herramientas para realizar mejores aprendizajes.

Sin embargo, no todo es color de rosa, puesto que estas tecnologías otorgan consigo unos desafíos no solo para el alumnado sino también para el equipo docente que lo lleve a cabo.

La brecha digital es la principal medida a contrarrestar. Si es verdad que los centros han tratado de modernizarse y que las instituciones han brindado a los centros la posibilidad de contar en sus aulas con distintos dispositivos electrónicos como ordenadores o tabletas para su uso, pero sí es cierto que no todos los colegios pueden optar a estos recursos.

La formación del docente en cuanto al uso de las TIC. Es aconsejable que las nuevas generaciones y no tan nuevas, sepan manejar estas nuevas herramientas. Aquí también se hace hincapié en que muchos centros ofrecen cursos sobre el uso de las TIC, su funcionamiento y empleo en el aula.

La selección adecuada de herramientas y recursos suele ser la tarea más ardua para trabajar en clase. Es difícil encontrar una aplicación que se corresponda con las posibilidades de acción que tienes en mente, por lo que de manera común se suele optar por las aplicaciones más genéricas, que no por ello desventajosas.

Por último, buscamos una garantía de acceso equitativo a estas herramientas para todos los estudiantes, que podemos relacionarlo con el primer punto: la brecha digital, mencionado anteriormente.

Las Tecnologías de la Información y la Comunicación ofrecen numerosos beneficios en el ámbito educativo, aspecto que trataremos a continuación. También potencia el acceso a la información, la personalización del aprendizaje, la colaboración, motivación y flexibilidad. No hay que olvidar que es fundamental abordar los desafíos asociados con su implementación para garantizar un uso adecuado y equitativo de las TIC en la educación.

#### **2.2- Competencia digital en la legislación española.**

Según nuestra legislación educativa vigente la información que tenemos acerca de las competencias es la siguiente:

"En las últimas décadas, las tecnologías de la información y la comunicación se han ido adentrando e integrando en nuestras vidas, y se han expandido a todos los ámbitos de nuestra sociedad, proporcionando conocimientos y numerosas herramientas que ayudan en una infinidad de tareas de la vida cotidiana. La variedad de dispositivos y aplicaciones que existen en la actualidad, hace necesario introducir el concepto de digitalización del entorno personal de aprendizaje, entendido como el conjunto de dispositivos y recursos digitales que cada alumno o alumna utiliza de acuerdo con sus necesidades de aprendizaje y que le permiten realizar las tareas de forma eficiente y segura. Por lo tanto, esta competencia aspira a preparar al alumnado para desenvolverse en un ambiente digital que va más allá del mero manejo de dispositivos y la búsqueda de información en la red. El desarrollo de la competencia digital permitirá comprender y valorar el uso que se da a la tecnología; aumentar la productividad y la eficiencia en el propio trabajo; desarrollar habilidades de interpretación, organización y análisis de la información; crear contenido; comunicarse a través de medios informáticos y trabajar de forma cooperativa."

"Las competencias clave que se recogen en el Perfil de salida son la adaptación al sistema educativo español de las competencias clave establecidas en la citada Recomendación del Consejo de la Unión Europea. Esta adaptación responde a la necesidad de vincular dichas competencias a los retos y desafíos del siglo XXI, a los principios y fines del sistema educativo establecidos en la LOE y al contexto escolar, ya que la Recomendación se refiere al aprendizaje permanente que debe producirse a lo largo de toda la vida, mientras que el Perfil remite a un momento preciso y limitado del desarrollo personal, social y formativo del alumnado: la etapa de la enseñanza básica.»"

Las competencias que se trabajan en la actual legislación de nuestro país son las siguientes:

- Competencia en comunicación lingüística.
- Competencia plurilingüe.
- Competencia matemática y competencia en ciencia, tecnología e ingeniería.
- Competencia digital.
- Competencia personal, social y de aprender a aprender.
- Competencia ciudadana.
- Competencia emprendedora.
- Competencia en conciencia y expresión cultural.

"La adquisición de cada una de las competencias clave contribuye a la adquisición de todas las demás. No existe jerarquía entre ellas, ni puede establecerse una correspondencia exclusiva con una única área, ámbito o materia, sino que todas se concretan en los aprendizajes de las distintas áreas, ámbitos o materias y, a su vez, se adquieren y desarrollan a partir de los aprendizajes que se producen en el conjunto de las mismas.

Asimismo, esta competencia implica conocer estrategias para hacer un uso crítico y seguro del entorno digital, tomando conciencia de los riesgos, aprendiendo cómo evitarlos o minimizarlos, pidiendo ayuda cuando sea preciso y resolviendo los posibles problemas tecnológicos de la forma más autónoma posible."

"La competencia digital implica el uso seguro, saludable, sostenible, crítico y responsable de las tecnologías digitales para el aprendizaje, en el trabajo y para la participación en la sociedad, así como la interacción con dichas tecnologías. Incluye la alfabetización en información y datos, la comunicación y la colaboración, la alfabetización mediática, la creación de contenidos digitales (incluida la programación), la seguridad (incluido el bienestar digital) y las competencias relacionadas con la ciudadanía digital, la privacidad, la propiedad intelectual, la resolución de problemas y el pensamiento computacional y crítico."

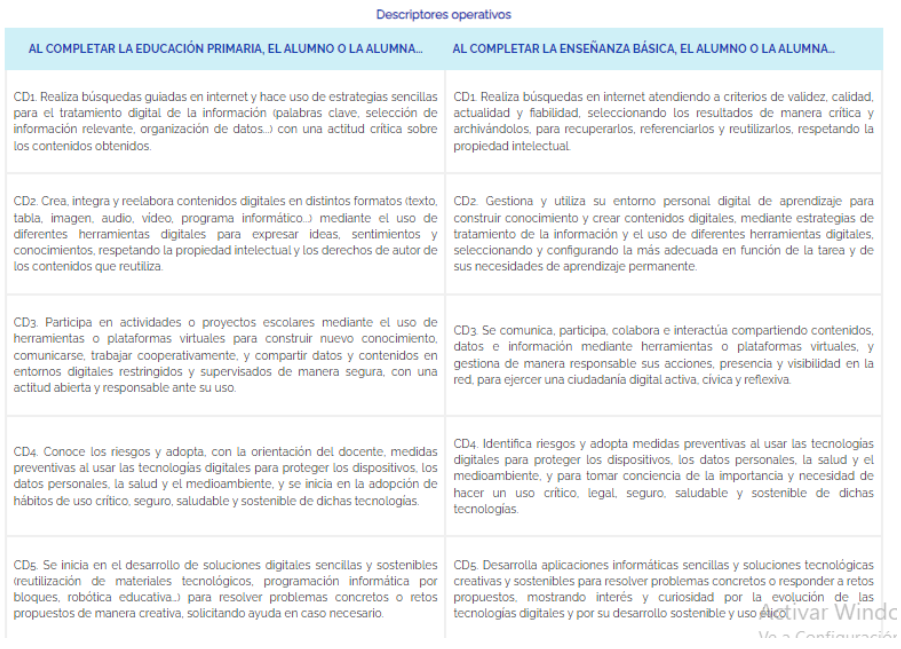

Figura 1: Descriptores operativos según la enseñanza. Extraído de: [https://educagob.educacionyfp.gob.es/curriculo/curriculo-lomloe/menu-curriculos](https://educagob.educacionyfp.gob.es/curriculo/curriculo-lomloe/menu-curriculos-basicos/ed-primaria/competencias-clave/digital.html)[basicos/ed-primaria/competencias-clave/digital.html](https://educagob.educacionyfp.gob.es/curriculo/curriculo-lomloe/menu-curriculos-basicos/ed-primaria/competencias-clave/digital.html)

#### **3. DESARROLLO**

De acuerdo a lo que encontramos en el *Decreto 41/2022, de 13 de julio, por el que se establece el currículo de la Educación Primaria y se regulan determinados aspectos sobre su organización, evaluación y promoción en la Comunidad Autónoma de La Rioja*, concibe las Ciencias Sociales como parte del área de: Conocimiento del medio natural, social y cultural. Dentro de este área, podemos centrarnos en el bloque B, Tecnología y digitalización, en el que se orienta en el desarrollo de estrategias propias del pensamiento de diseño y pensamiento para resolver problemas. Por otra parte, dicha competencia busca habilitar al alumnado el manejo básico de herramientas y recursos digitales para satisfacer las necesidades de aprendizaje, de buscar y comprender información, crear contenido, etc.

Además, también hay cabida para el bloque C, Sociedades y territorios, que atendemos a las situaciones del pasado y presente del entorno local y global, introduciendo al mundo que vivimos de una manera más cívica, solidaria, sostenible y comprometida. Se utiliza el pensamiento histórico y las relaciones de causalidad y sucesión como medio para entender la evolución de las sociedades a lo largo del tiempo.

Para trabajar con esta propuesta deberemos atender a las competencias que tendremos en cuenta a la hora de emplear las aplicaciones TIC en nuestro aula. He elegido como ejemplo más reciente, durante el periodo de prácticas el tercer ciclo de Educación Primaria. Estas competencias son las siguientes:

1.- Utilizar dispositivos y recursos digitales de forma segura y eficiente, para buscar información, comunicarse, trabajar de manera individual, en equipo y en red y crear contenido digital de acuerdo a las necesidades digitales del contexto educativo.

5.- Identificar las características de los diferentes elementos o sistemas del medio natural, social y cultural, analizando su organización y propiedades y estableciendo relaciones entre los mismos, para reconocer el valor del patrimonio cultural y natural, conservarlo, mejorarlo y emprender acciones para su uso responsable.

6. Identificar las causas y consecuencias de la intervención humana en el entorno, desde los puntos de vista social, económico, cultural, tecnológico y ambiental, para mejorar la capacidad de afrontar problemas, buscar soluciones y actuar de manera individual y cooperativa en su resolución, y para poner en práctica estilos de vida sostenibles y consecuentes con el respeto, el cuidado y la protección de las personas y del planeta.

7. Observar, comprender e interpretar continuidades y cambios del medio social y cultural, analizando relaciones de causalidad, simultaneidad y sucesión, para explicar y valorar las relaciones entre diferentes elementos y acontecimientos.

8. Reconocer y valorar la diversidad y la igualdad de género, mostrando empatía y respeto por otras culturas y reflexionando sobre cuestiones éticas, para contribuir al bienestar individual y colectivo de una sociedad en continua transformación y al logro de los valores de integración europea.

9. Participar en el entorno y la vida social de forma eficaz y constructiva desde el respeto a los valores democráticos, los derechos humanos y de la infancia y los principios y valores de la Constitución española y la Unión Europea, valorando la función del Estado y sus instituciones en el mantenimiento de la paz y la seguridad integral ciudadana, para generar interacciones respetuosas y equitativas y promover la resolución pacífica y dialogada de los conflictos.

Así pues, a la hora de trabajar en el aula, estaremos a la atención de respetar que se trabajan estas competencias. Para ello, he preparado una batería de recursos TIC que me han resultado bastante interesantes a la par que atractivos para trabajar ciertos conceptos o usar en ciertos momentos del proceso de enseñanza-aprendizaje. Dichas plataformas o aplicaciones están categorizadas en función del tema que recogen dentro de las Ciencias Sociales (Historia, Geografía, ambas u otras nociones sociales como la política). Además siguen un orden alfabético por cada categoría. El orden a seguir será el siguiente: Geografía, Historia, ambas y otras.

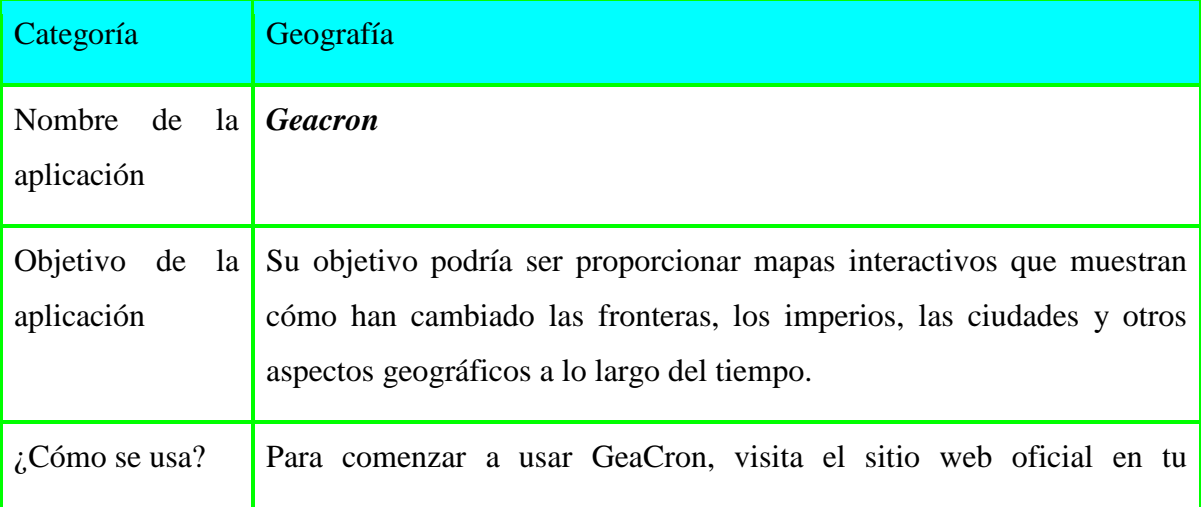

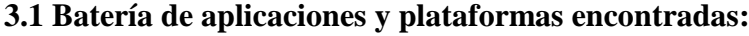

navegador web. No se requiere registro para acceder al contenido básico, pero algunas funciones avanzadas pueden estar disponibles sólo para usuarios registrados.

En la página principal, verás un mapa interactivo del mundo con una línea de tiempo en la parte inferior. Puedes navegar por el mapa y hacer zoom para enfocarte en áreas específicas.

En la línea de tiempo, puedes seleccionar un período específico de la historia, desde la prehistoria hasta la época actual. Al elegir un período, el mapa mostrará las fronteras políticas y territoriales que eran relevantes en ese momento. Al hacer clic en países o áreas específicas en el mapa, se mostrarán burbujas informativas con datos históricos relevantes para ese lugar y período. También puedes seleccionar eventos específicos de la línea de tiempo para obtener más detalles. GeaCron te permite filtrar la visualización del mapa y la línea de tiempo para mostrar sólo ciertos tipos de eventos o países. También puedes personalizar la apariencia del mapa y seleccionar los datos que deseas visualizar. Al hacer clic en eventos o países específicos, puedes acceder a información más detallada sobre ese evento o lugar en particular. Proporciona contenido educativo y referencias históricas para mejorar la comprensión de los acontecimientos. Si te has registrado en el sitio, es posible que puedas guardar tus configuraciones y marcadores para acceder a ellos más tarde. También puedes compartir enlaces a mapas y líneas de tiempo específicos con otros usuarios.

¿Para qué sirve? Es una página *web* muy similar a la anterior. Si bien es un atlas histórico que también permite explorar los cambios territoriales y las fronteras políticas a lo largo del tiempo, la principal diferencia es que esta misma sería como el paso previo a usar la anterior plataforma. Al ingresar a la página podemos encontrar un mapa interactivo (figura 2) en el que se puede seleccionar un periodo de tiempo específico para ver cómo se distribuyen los territorios en ese momento,(figura 3) mientras que en la anterior, debes buscar el año y el territorio específico, cosa que esta plataforma no porque te muestra al instante una visión global.

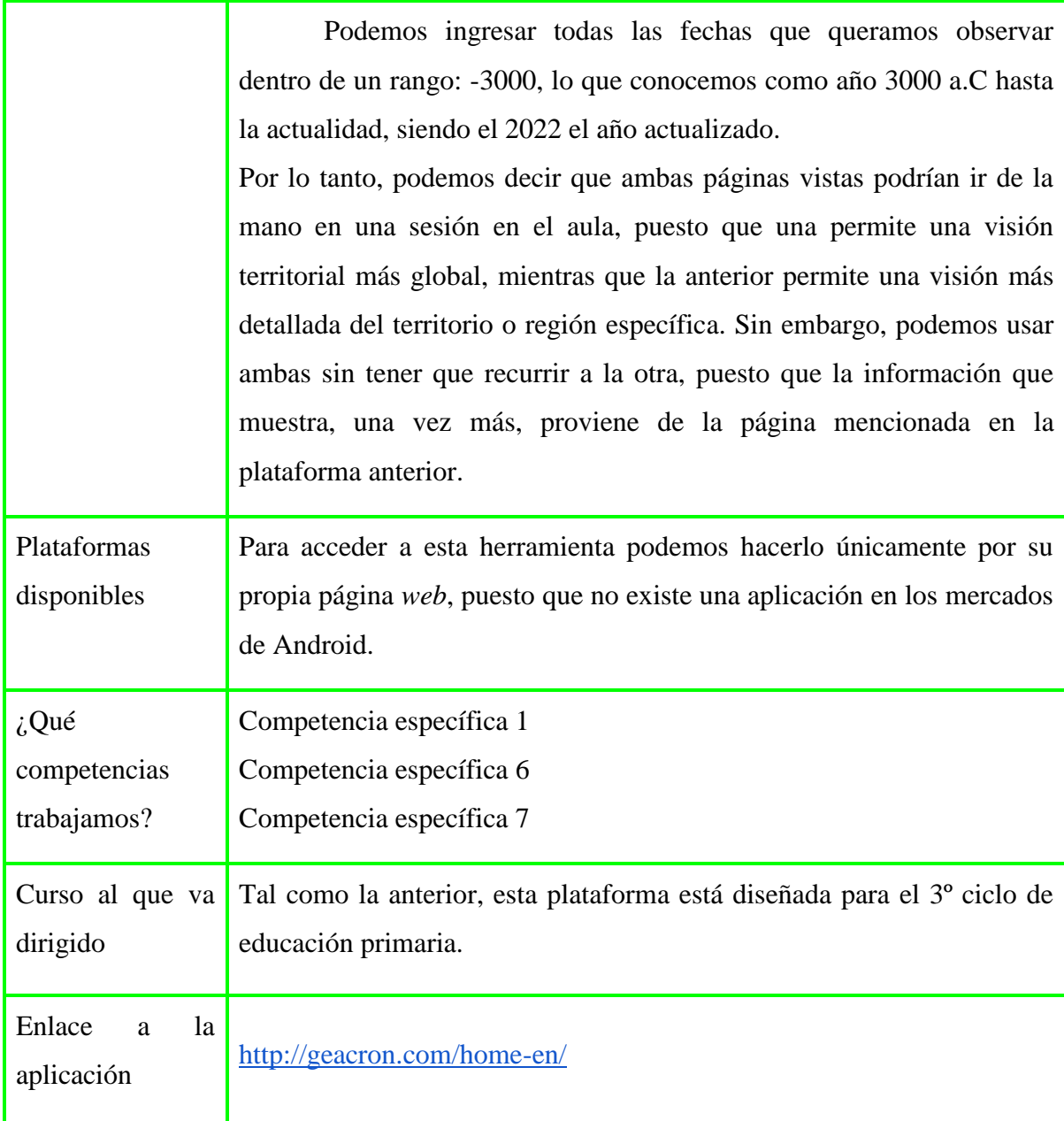

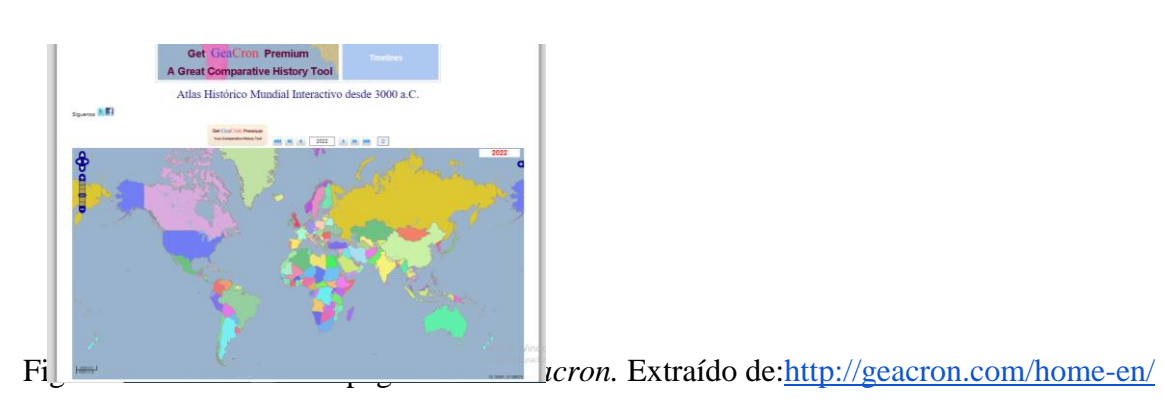

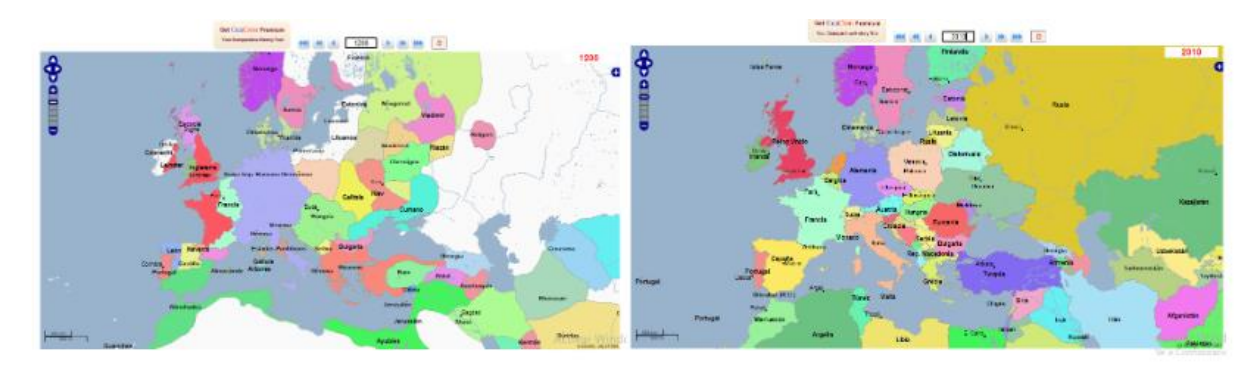

Figura 3: Comparación entre el mapa europeo en el año 1200 (izquierda) y el año 2010 (derecha). Extraído de:<http://geacron.com/home-es/?lang=es>

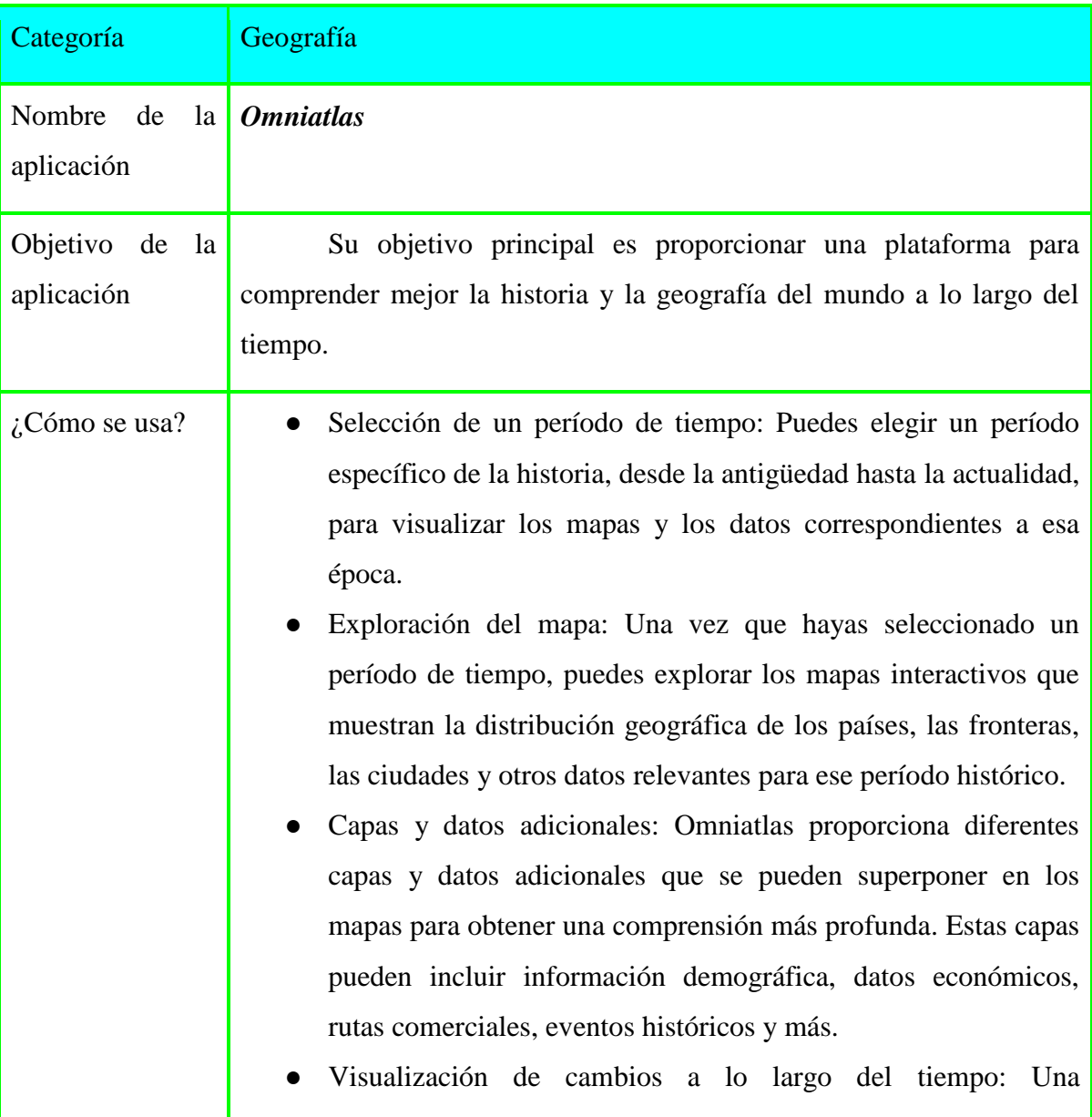

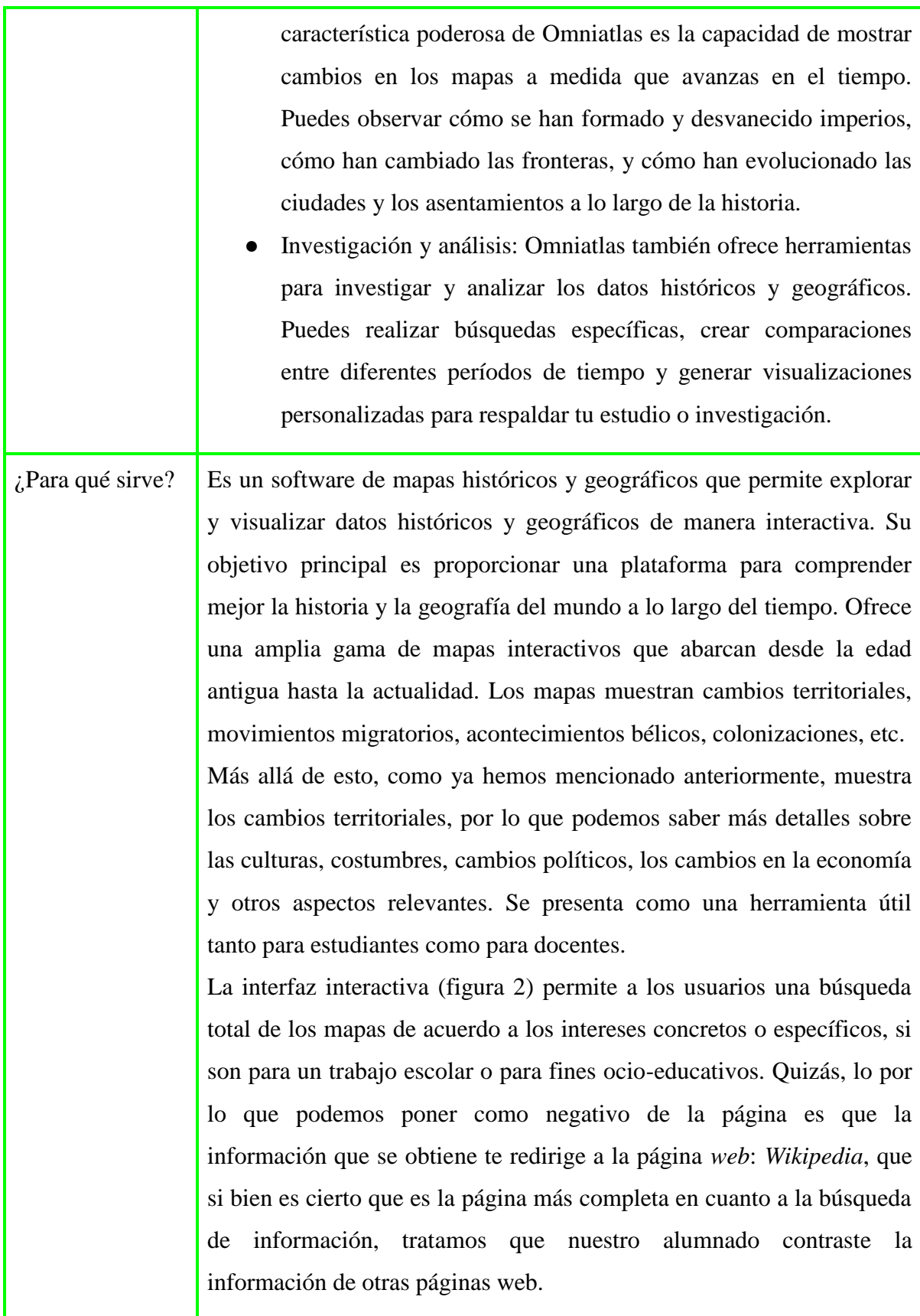

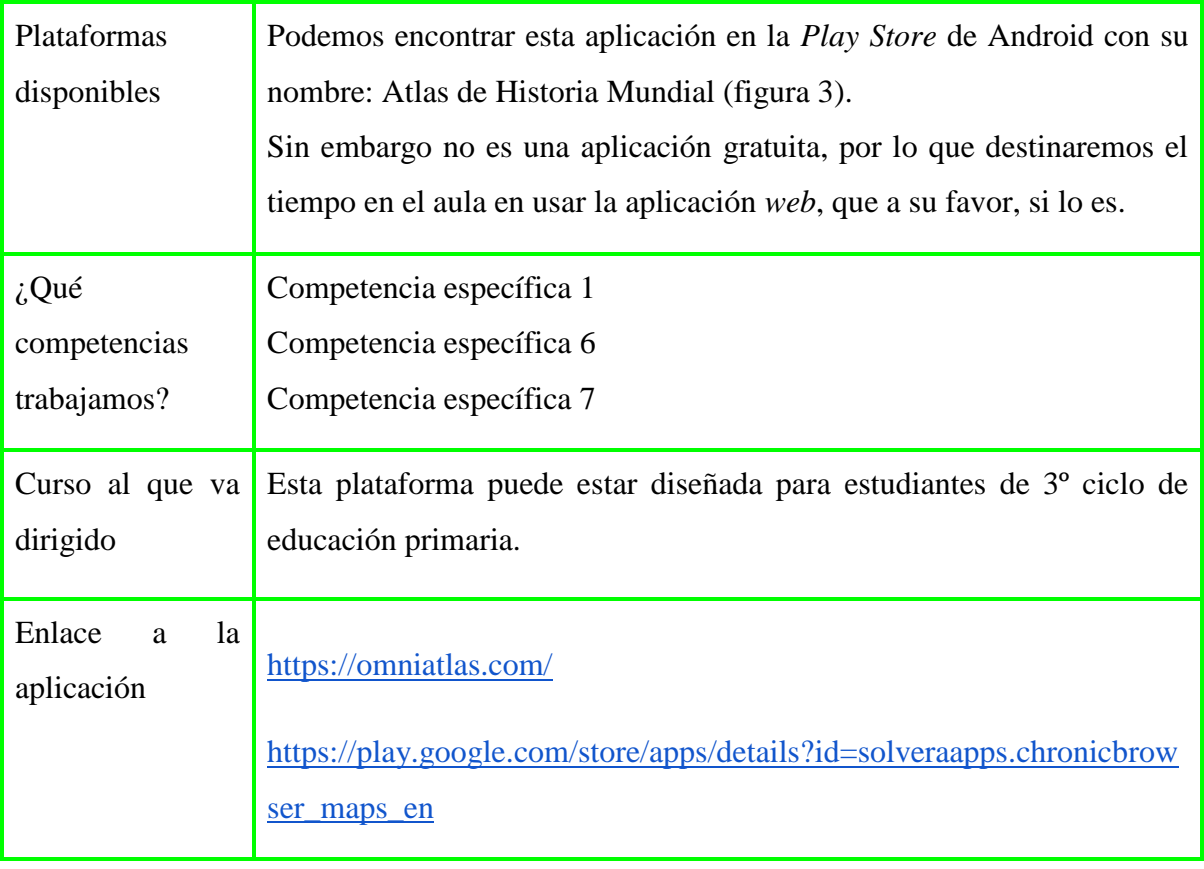

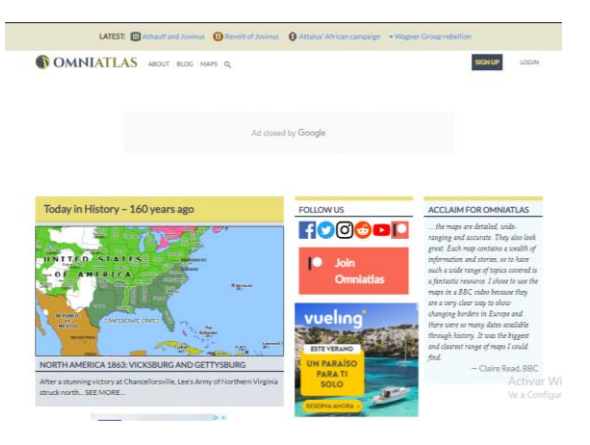

Figura 4: Pantalla inicial página *web Omniatlas.* Extraído de:<https://omniatlas.com/>

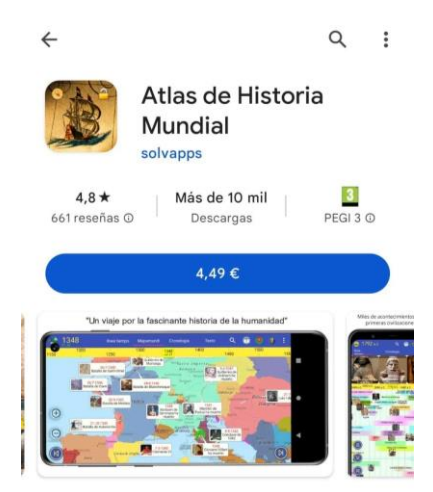

## Figura 5: Aplicación para móvil. Extraído de: [https://play.google.com/store/apps/details?id=solveraapps.chronicbrowser\\_maps\\_en](https://play.google.com/store/apps/details?id=solveraapps.chronicbrowser_maps_en)

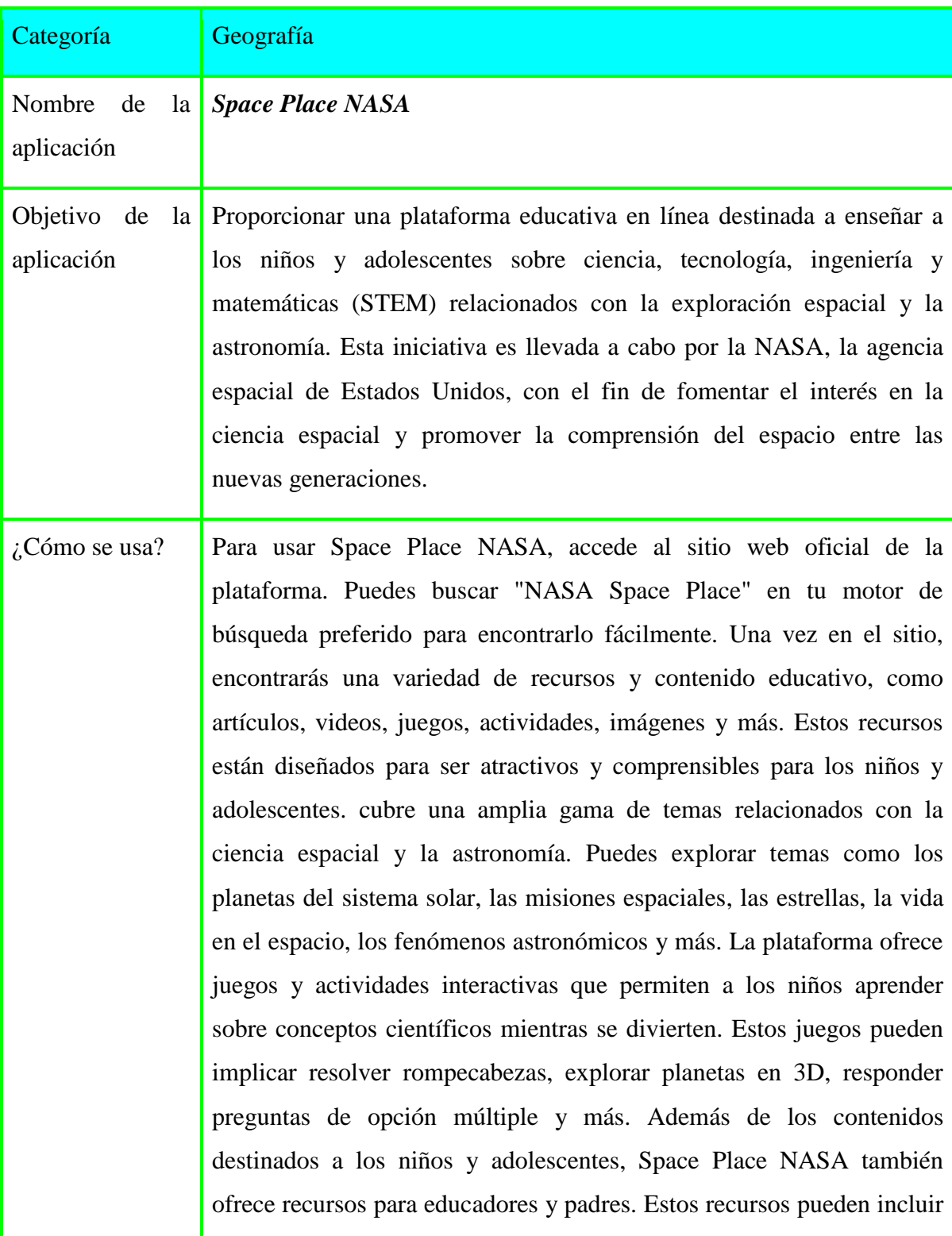

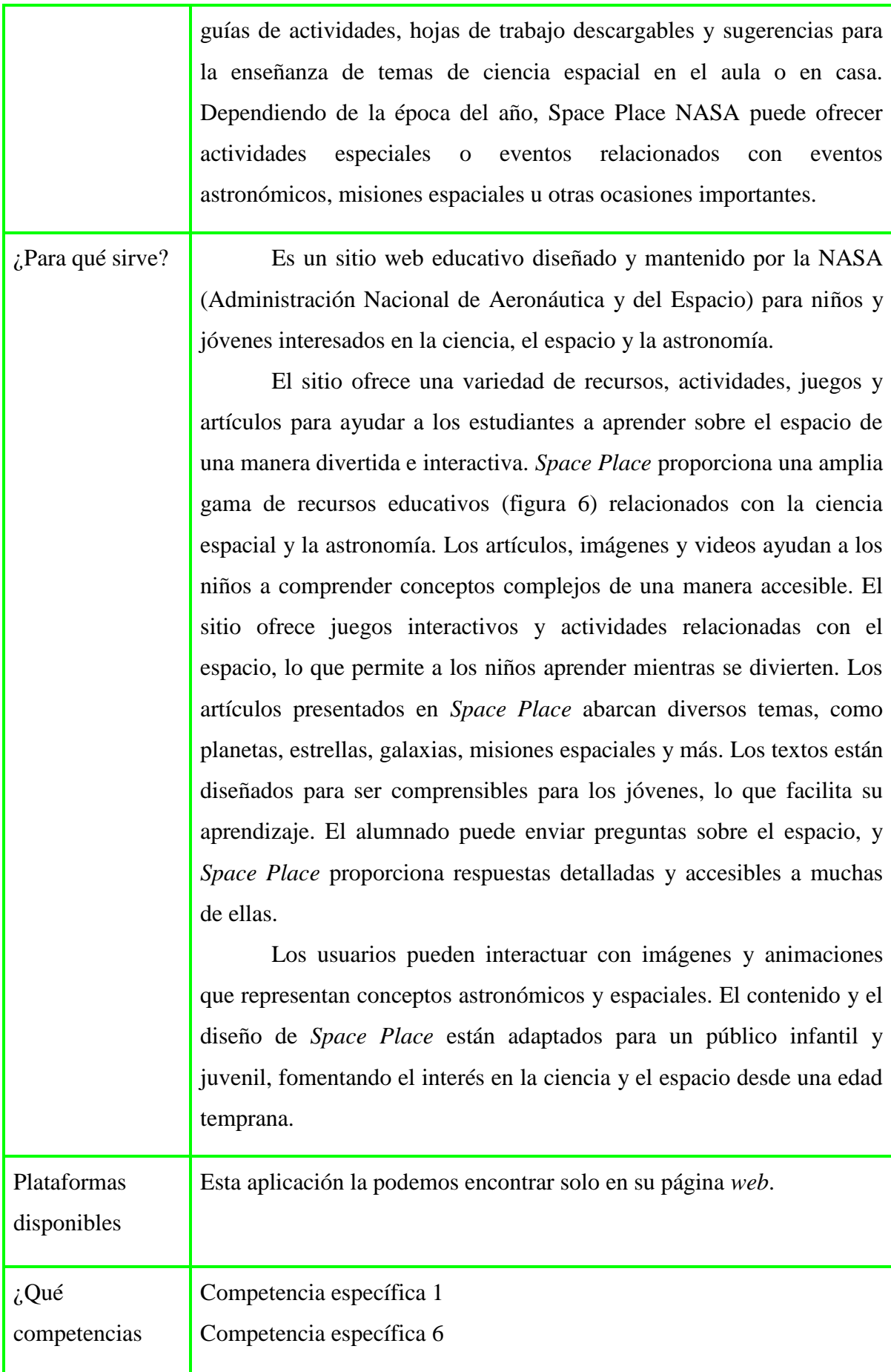

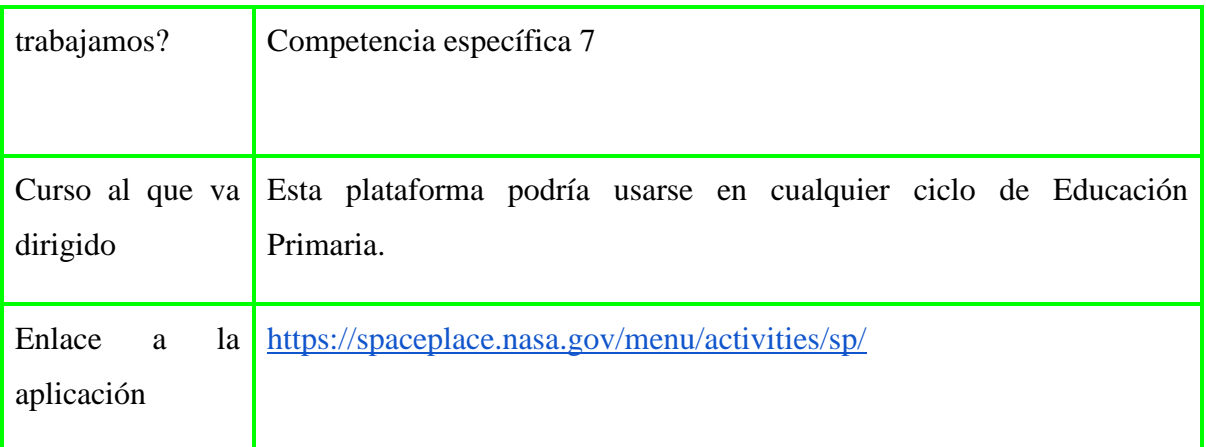

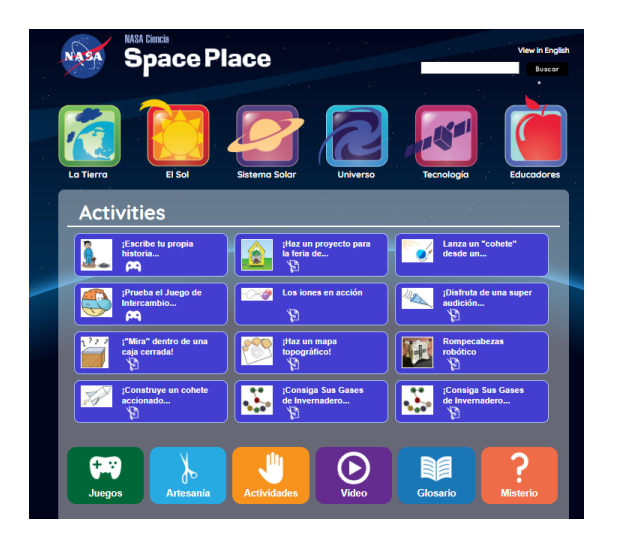

Figura 6: Pantalla inicial de la plataforma *web Space Place NASA.* Extraído de: <https://spaceplace.nasa.gov/menu/activities/sp/>

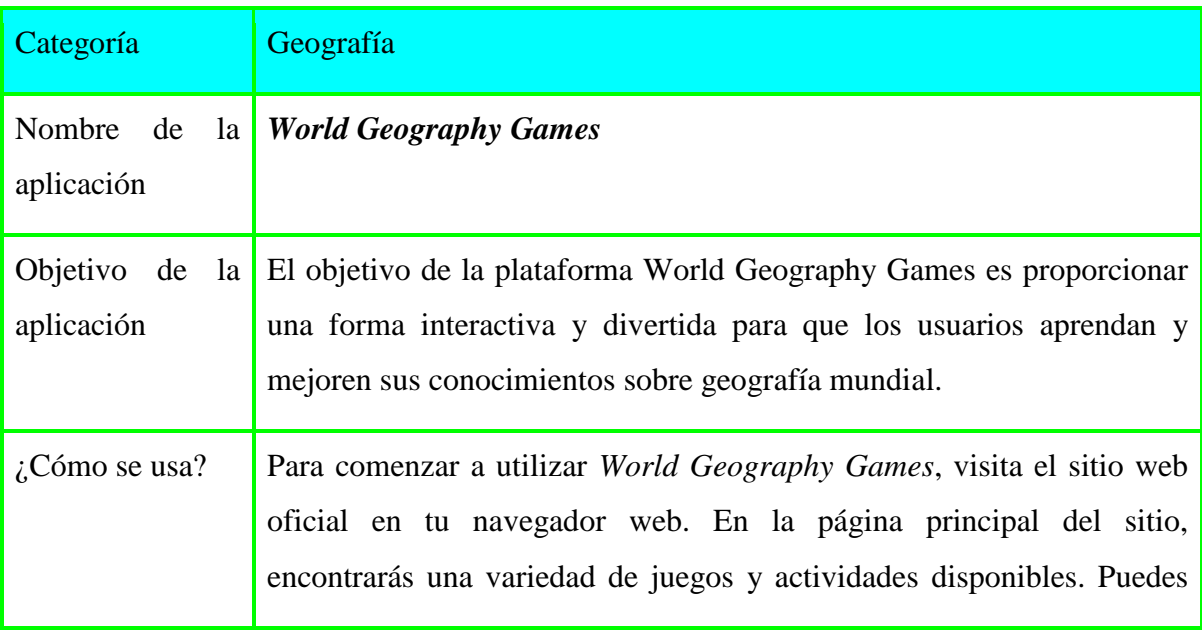

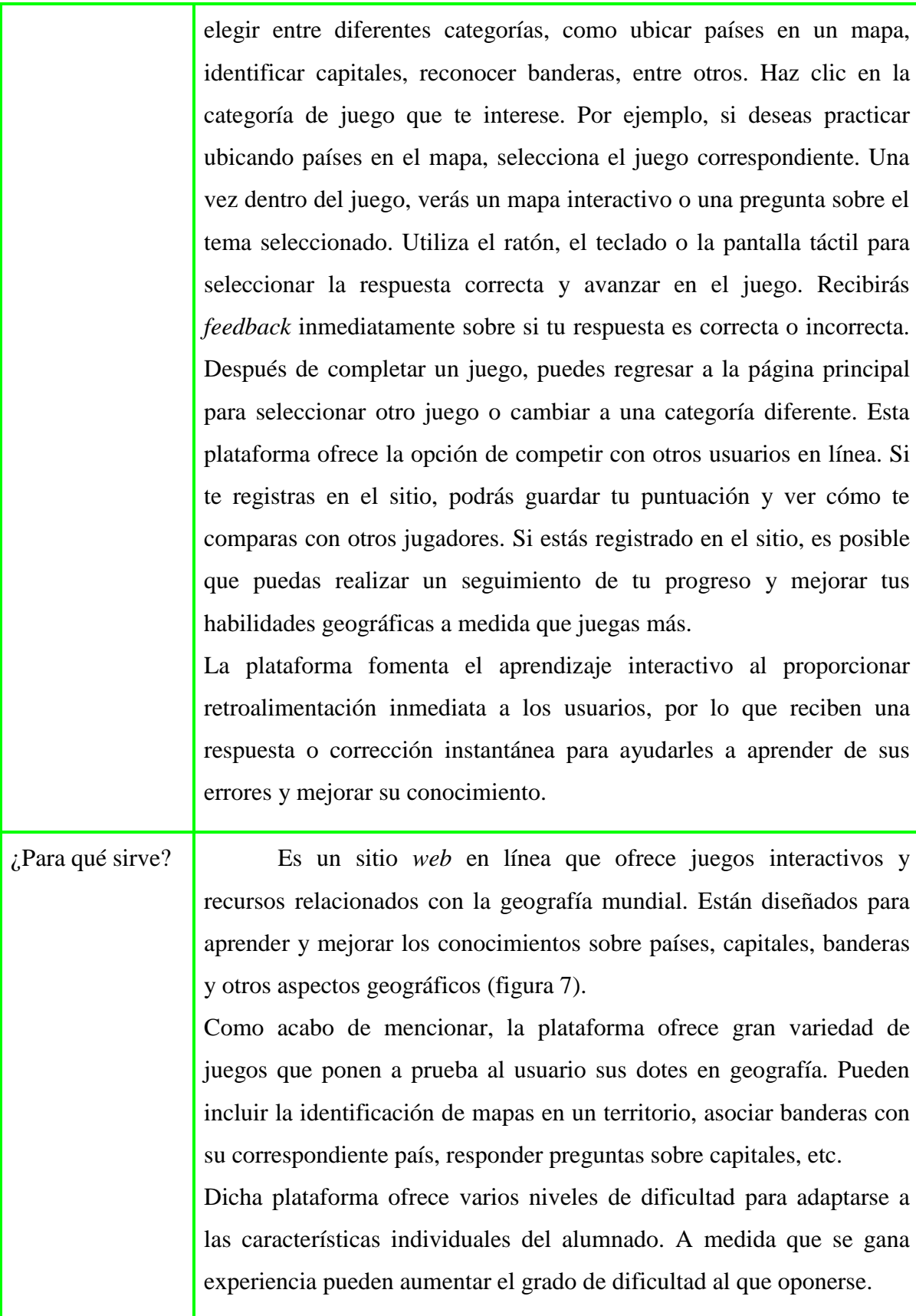

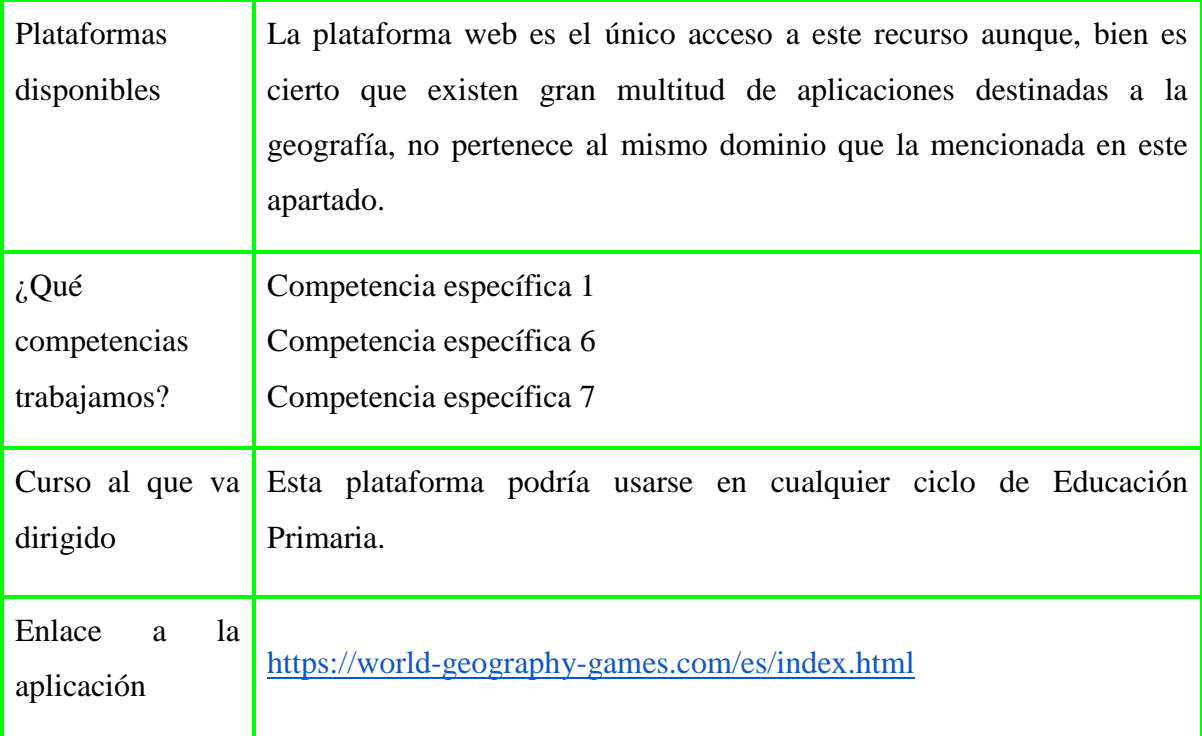

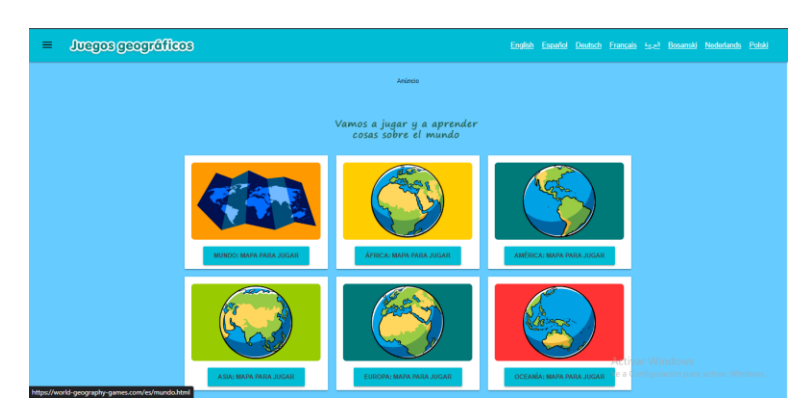

Figura 7: Lista de juegos. Extraído de:<https://world-geography-games.com/es/index.html>

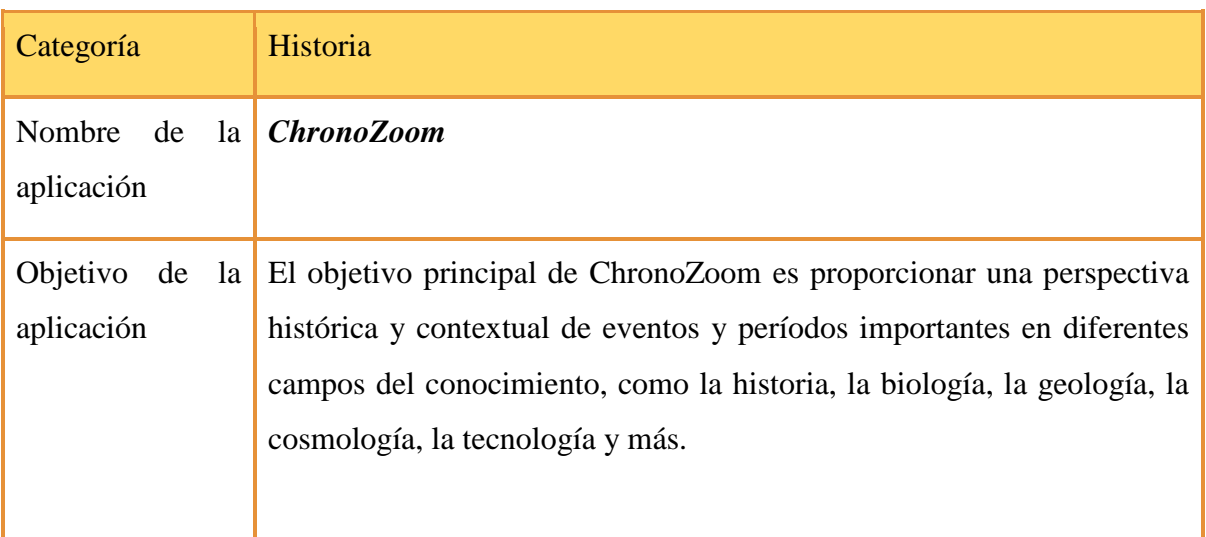

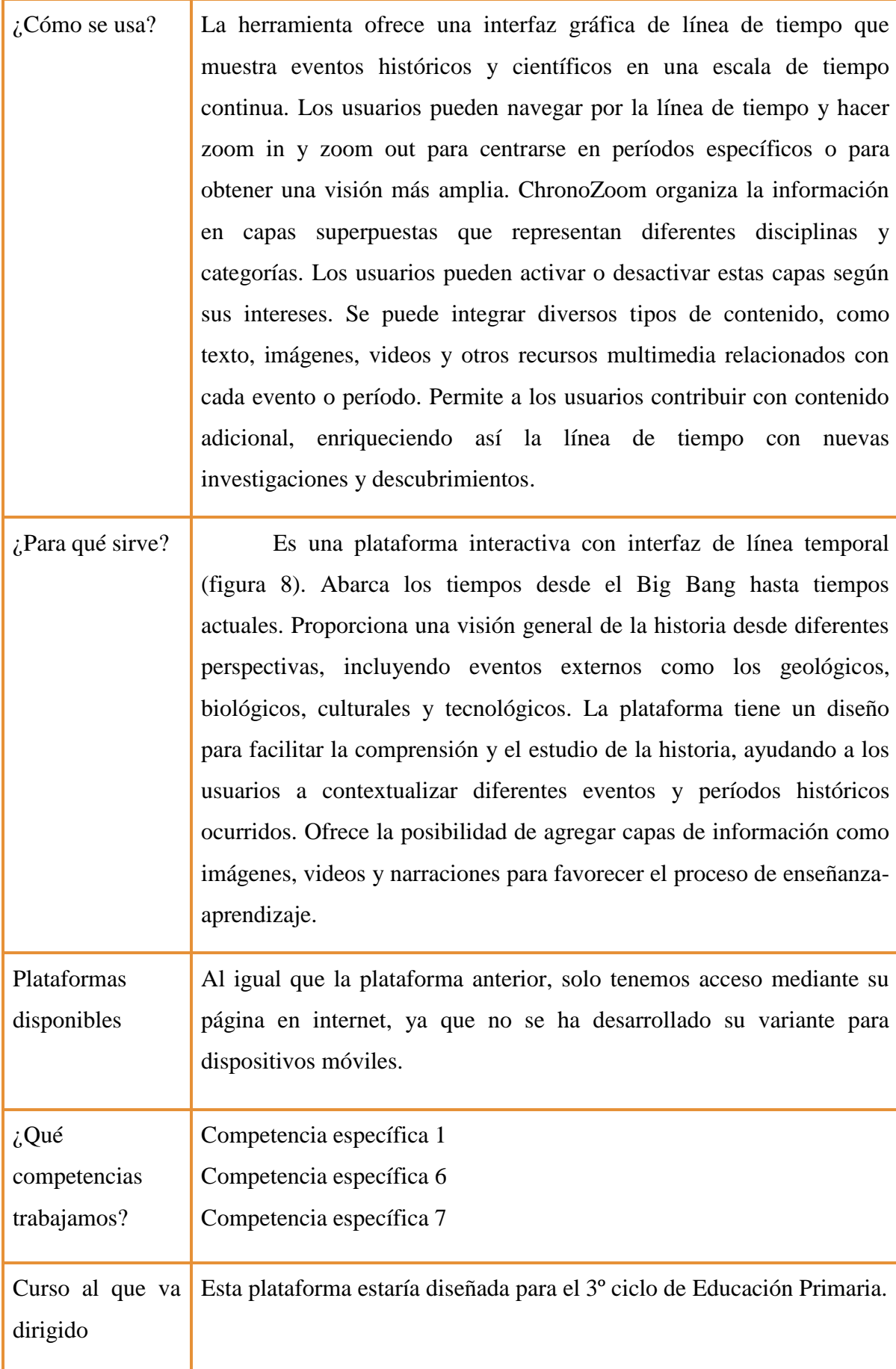

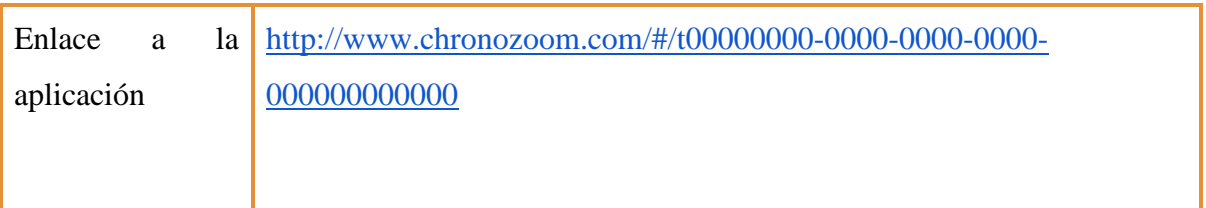

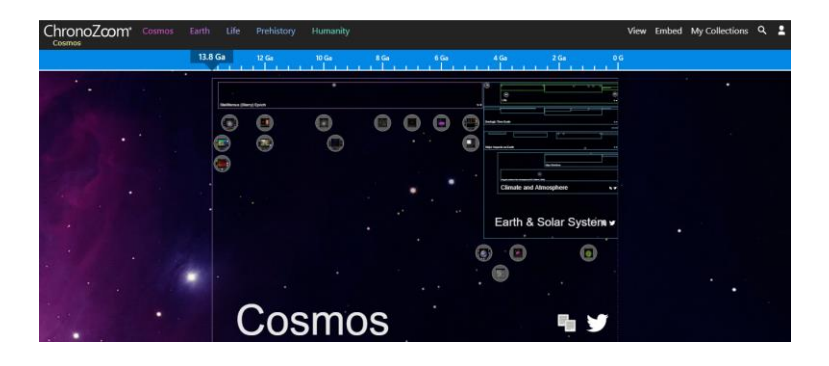

Figura 8: Pantalla inicial página *web ChronoZoom.* Extraído de: <http://www.chronozoom.com/#/t00000000-0000-0000-0000-000000000000@x=0>

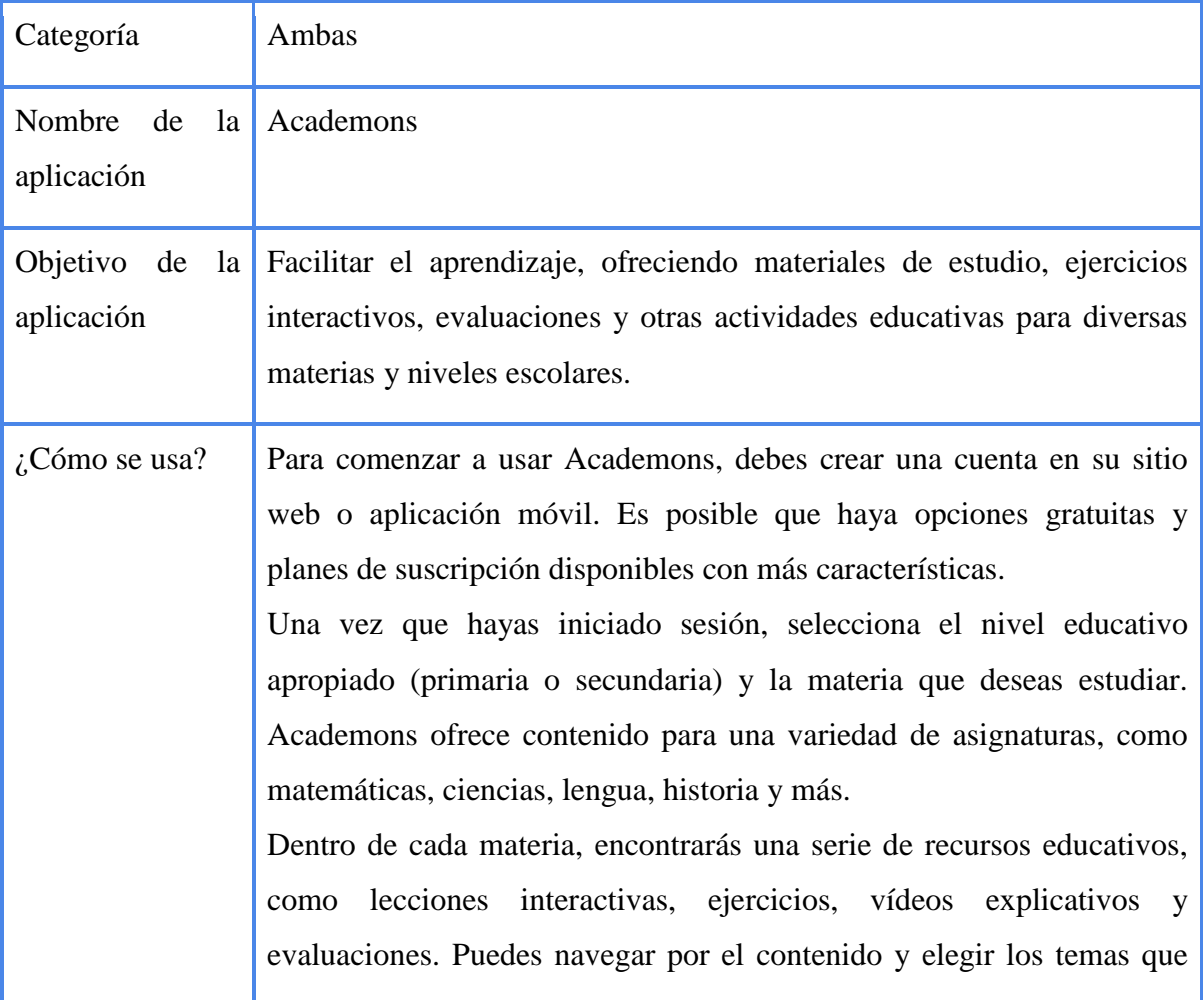

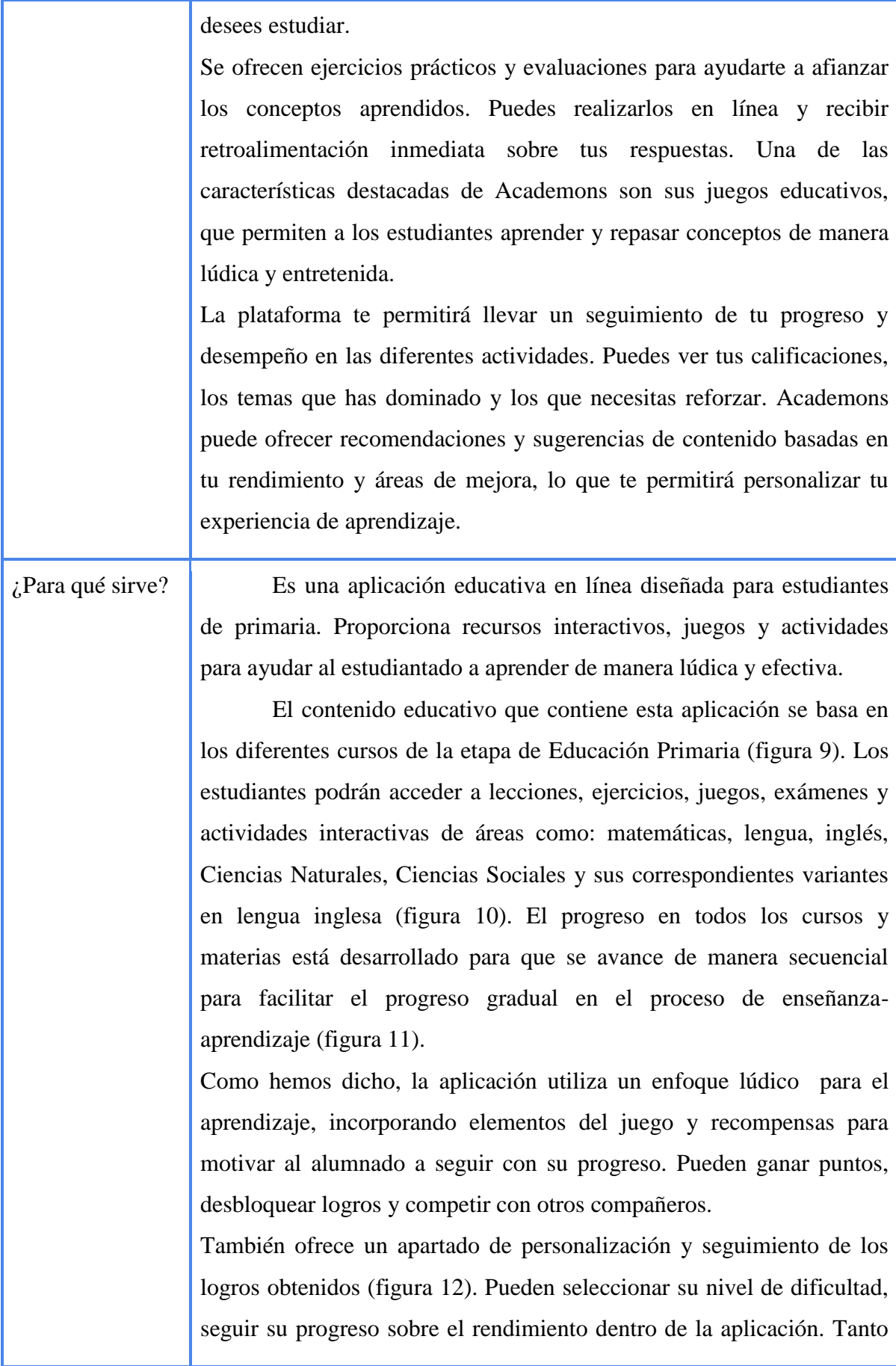

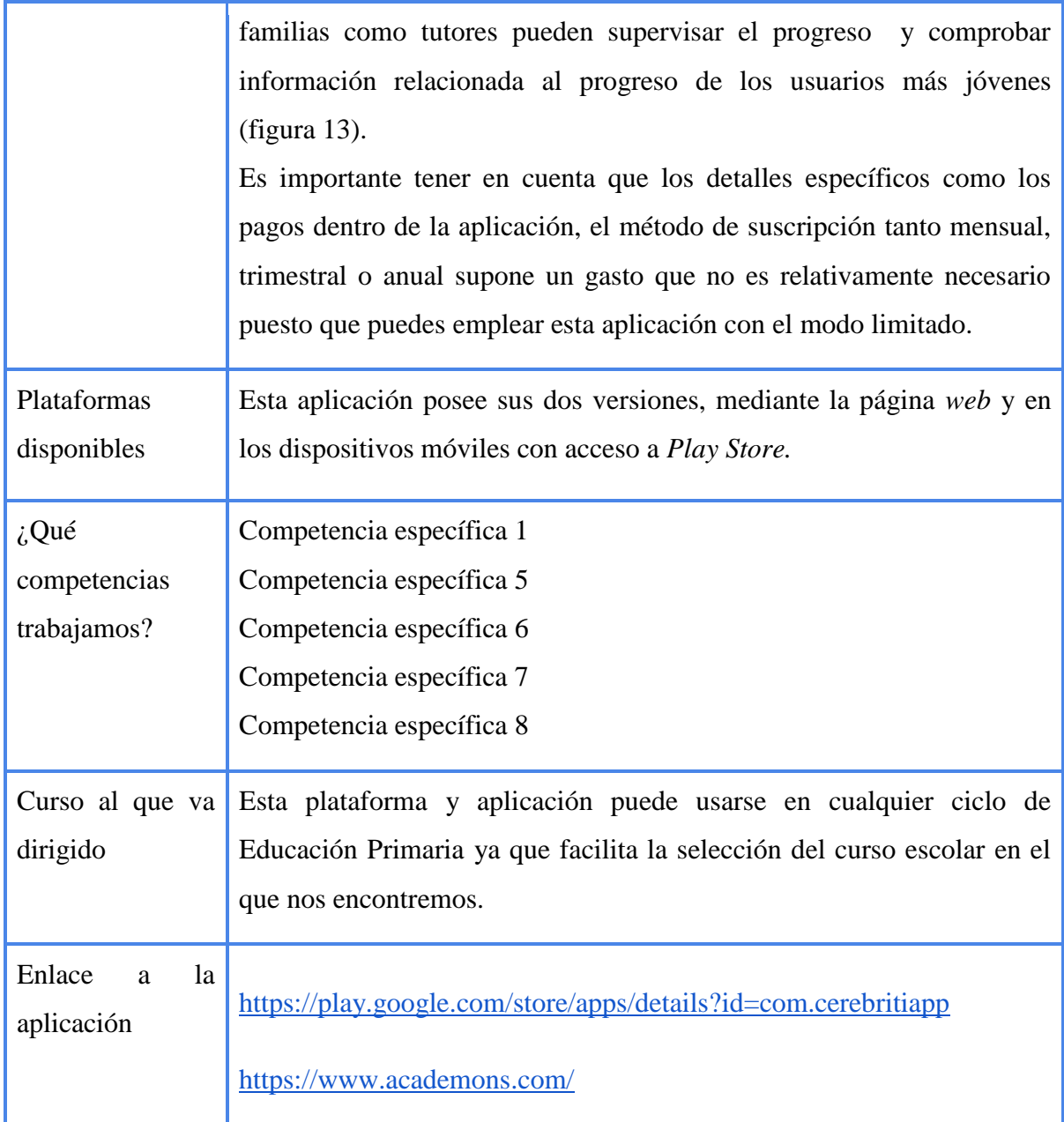

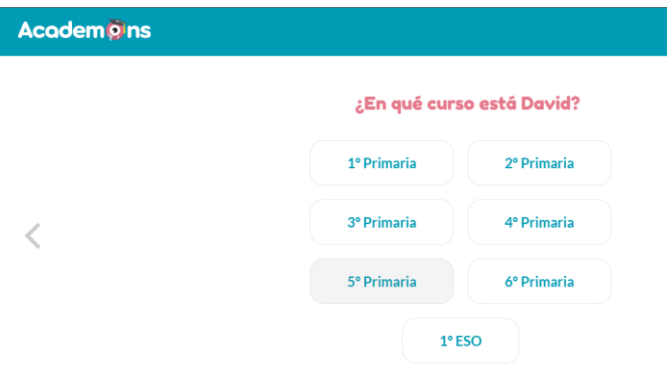

Figura 9: Selección curso escolar. Extraído de: <https://play.google.com/store/apps/details?id=com.cerebritiapp>

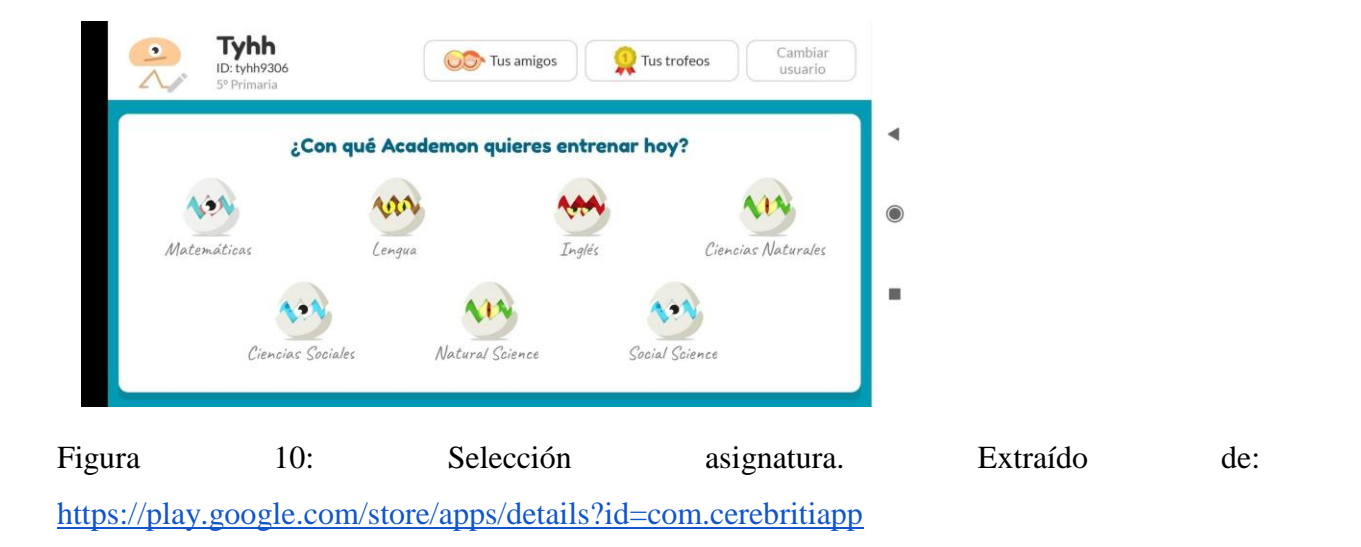

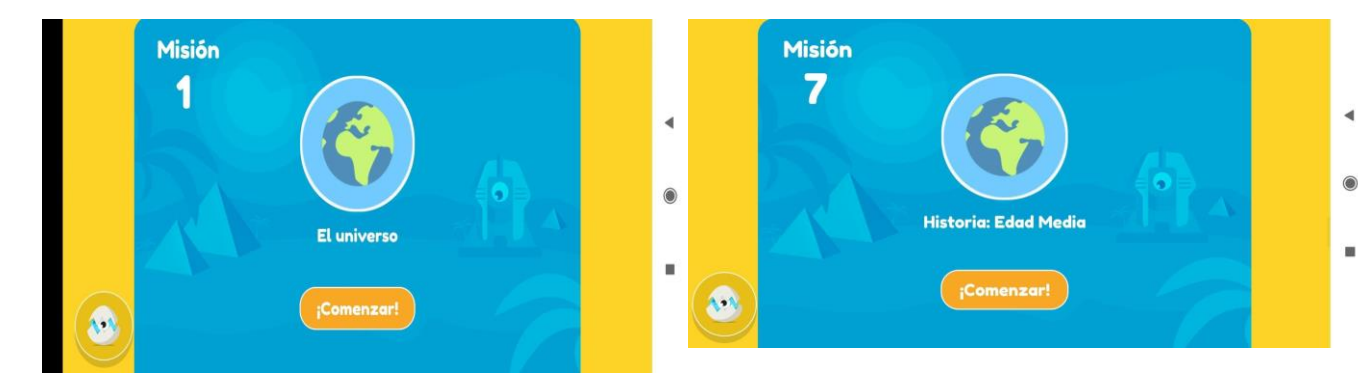

Figura 11: Temas (misiones) de Ciencias Sociales. Primer tema (izquierda), séptimo tema (derecha). Extraído de:<https://play.google.com/store/apps/details?id=com.cerebritiapp>

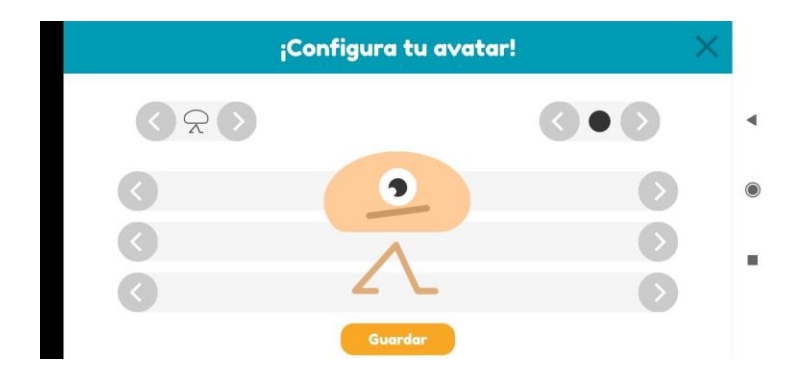

Figura 12: Personalización del avatar. Extraído de: <https://play.google.com/store/apps/details?id=com.cerebritiapp>

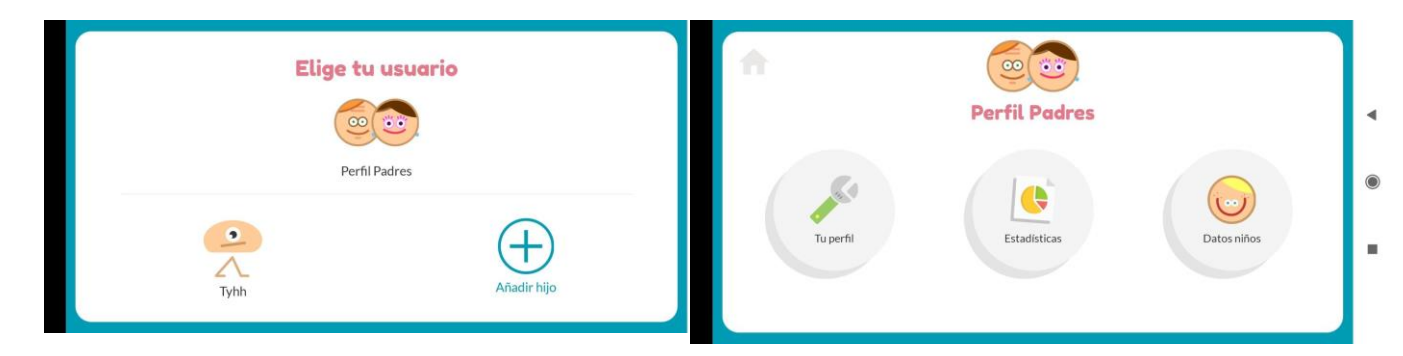

Figura 13: Selección de perfil (izquierda) y perfil de padres/tutores (derecha). Extraído de: <https://play.google.com/store/apps/details?id=com.cerebritiapp>

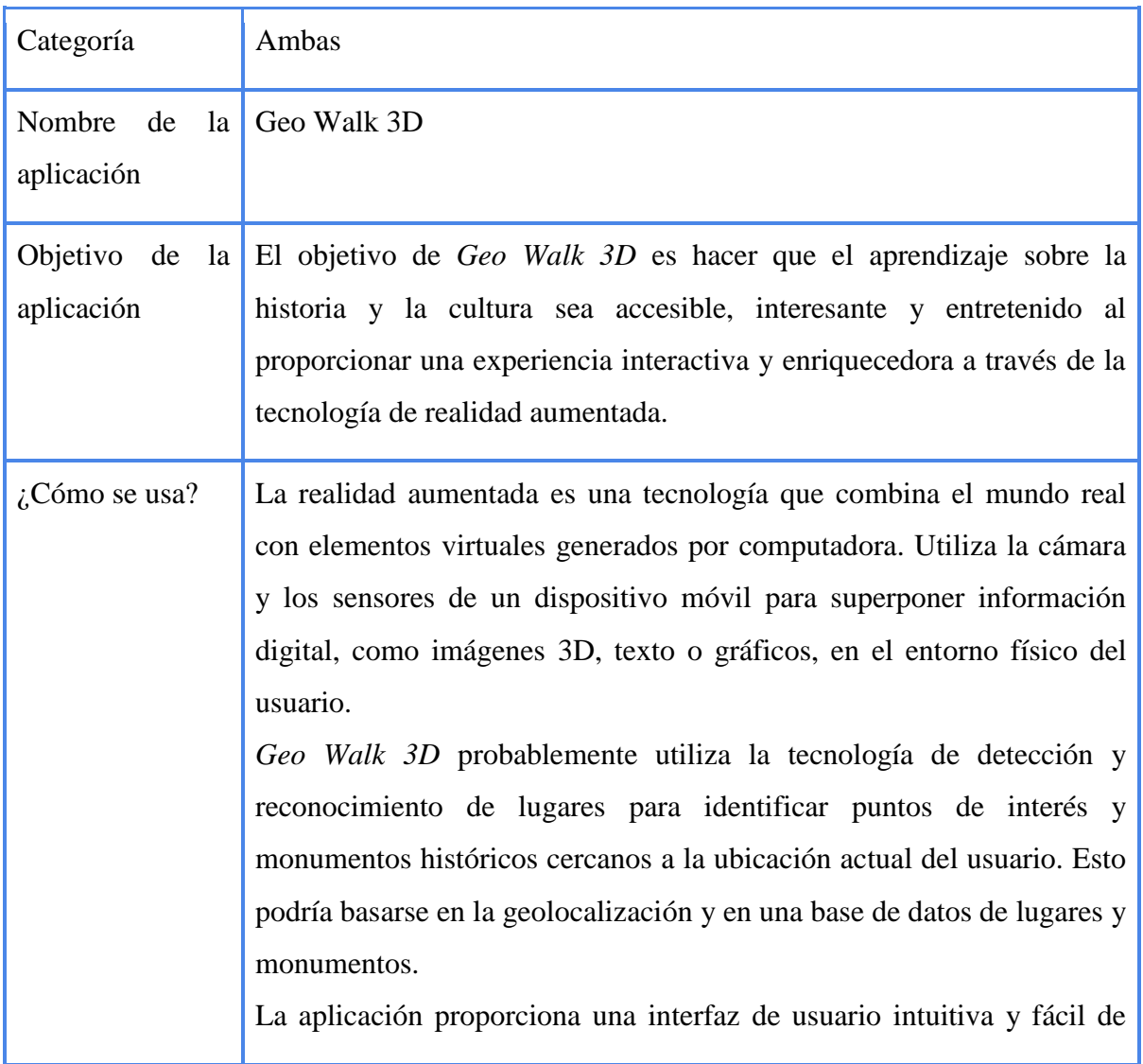

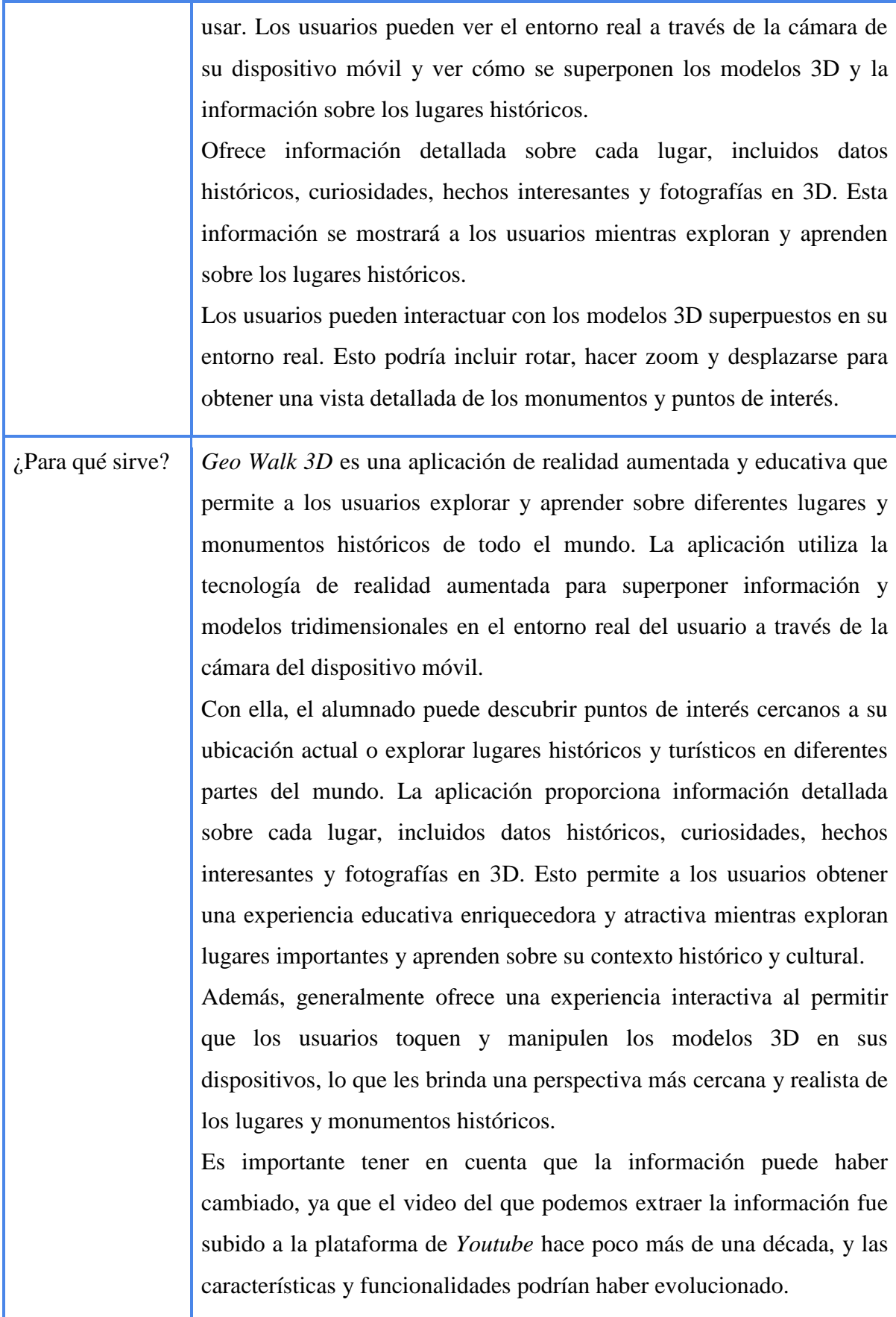

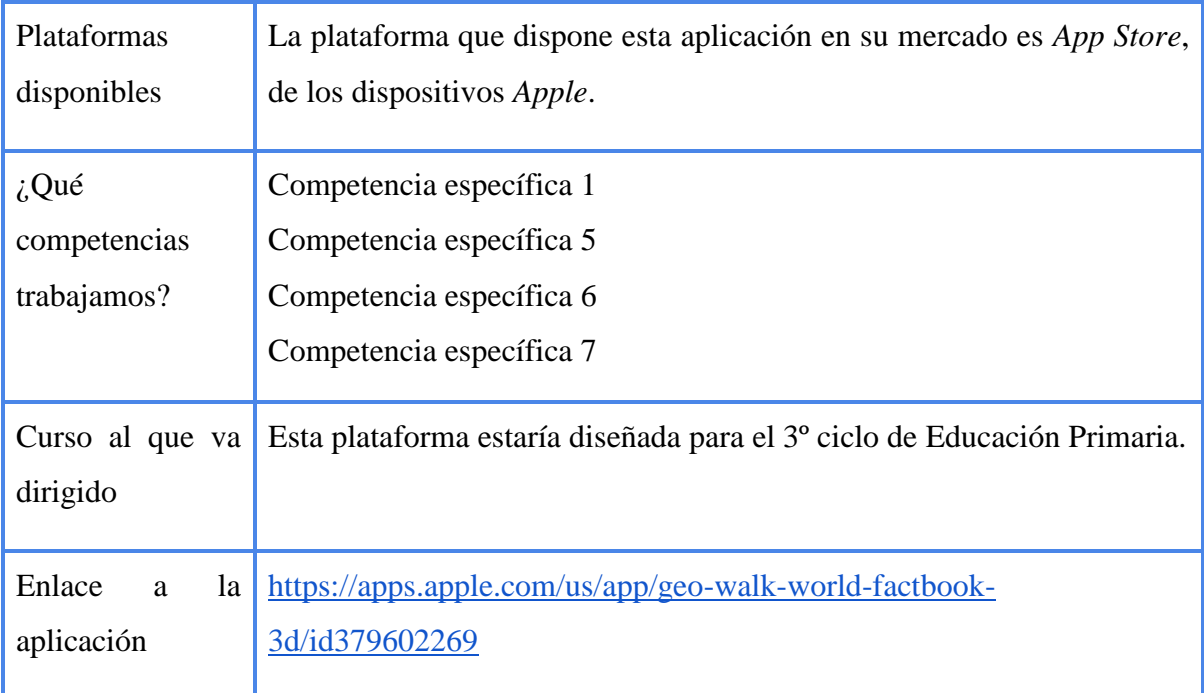

La información que he podido extraer de esta última aplicación forma parte de un solo video (anexo 1) de la plataforma de *Youtube*, ya que dicha aplicación resulta de pago en un dispositivo que no tengo en mi poder.

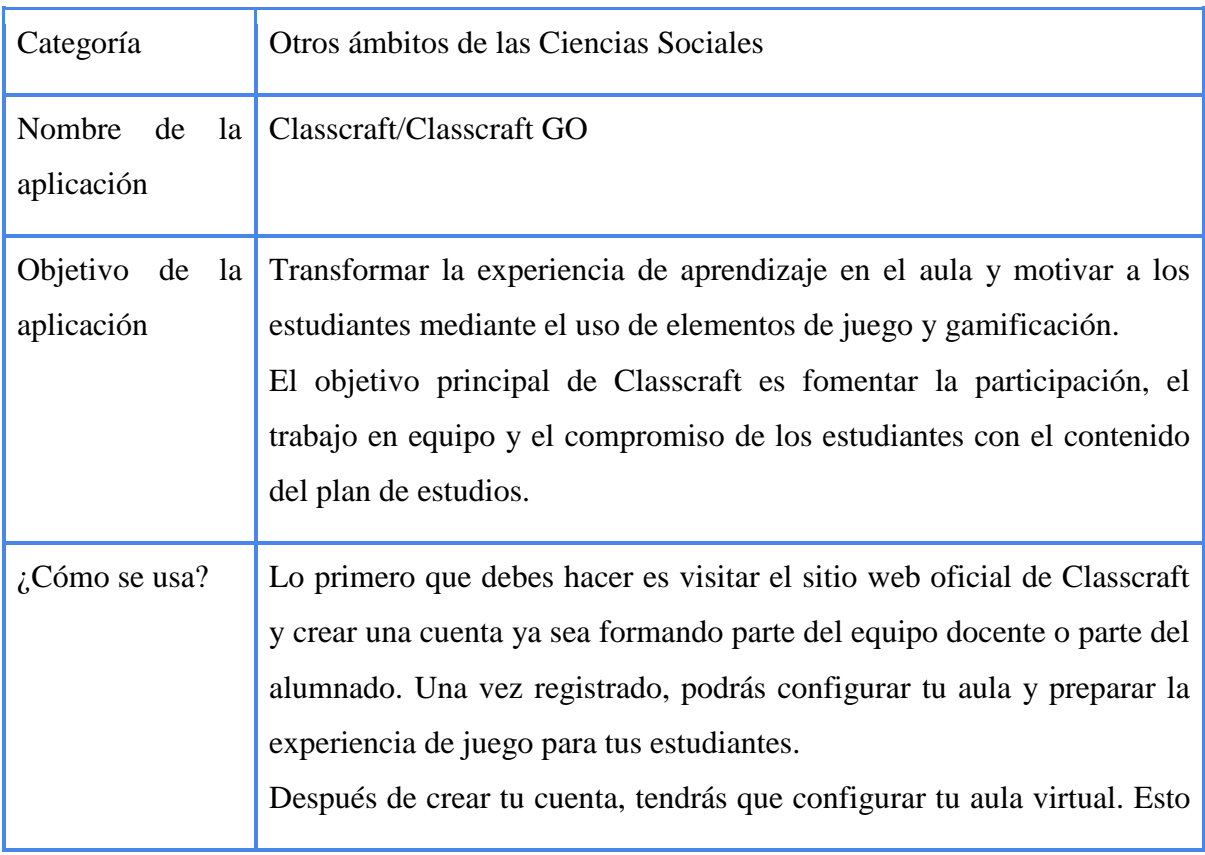

implica agregar los nombres de tus estudiantes y asignarles avatares o personajes con diferentes clases y habilidades.

Debemos definir las reglas y expectativas para el estudiantado. Puedes establecer recompensas y beneficios para aquellos que cumplan con las tareas académicas, se comporten adecuadamente o muestren una actitud positiva. También puedes establecer consecuencias para comportamientos no deseados.

Una vez que todo esté configurado, el juego puede comenzar. A medida que avanza el curso, los estudiantes ganarán puntos de experiencia (XP) por su participación activa en clase, respuestas correctas a preguntas o tareas cumplidas. También pueden perder puntos de vida (HP) si tienen comportamientos negativos o no cumplen con las reglas establecidas.

Los estudiantes se agrupan en equipos que trabajan juntos para lograr metas comunes. La colaboración y el apoyo mutuo son esenciales para el éxito del equipo. Los equipos que acumulan suficientes puntos de experiencia pueden ganar beneficios y recompensas dentro del juego, como habilidades especiales para sus personajes. Por otro lado, aquellos que pierden puntos de vida pueden enfrentar consecuencias virtuales. Classcraft proporciona herramientas para que los maestros monitoreen el progreso y rendimiento de los estudiantes en el juego. Puedes ver cómo están acumulando puntos, cómo se desempeñan en equipo y si están alcanzando los objetivos académicos establecidos. Los datos y análisis proporcionados por Classcraft para dar retroalimentación a tus estudiantes y adaptar la experiencia de juego según sus necesidades y desempeño.

La plataforma ofrece herramientas para que los profesores administren el trabajo del aula de manera efectiva. Pueden establecer reglas, asignar tareas y recompensas, además de monitorear el progreso de los estudiantes. También pueden comunicarse con los estudiantes y proporcionar *feedback* personalizado a través de la misma.

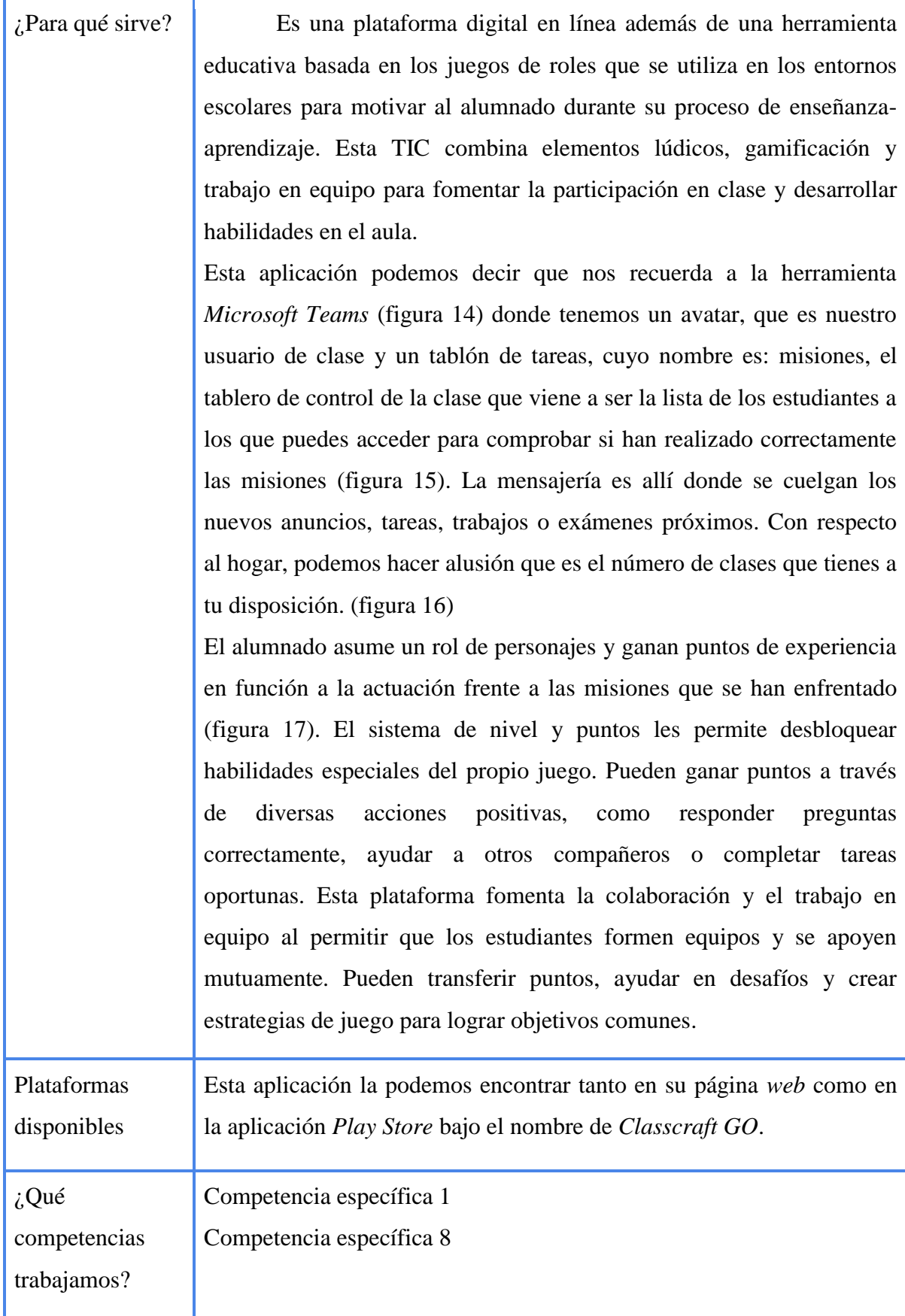

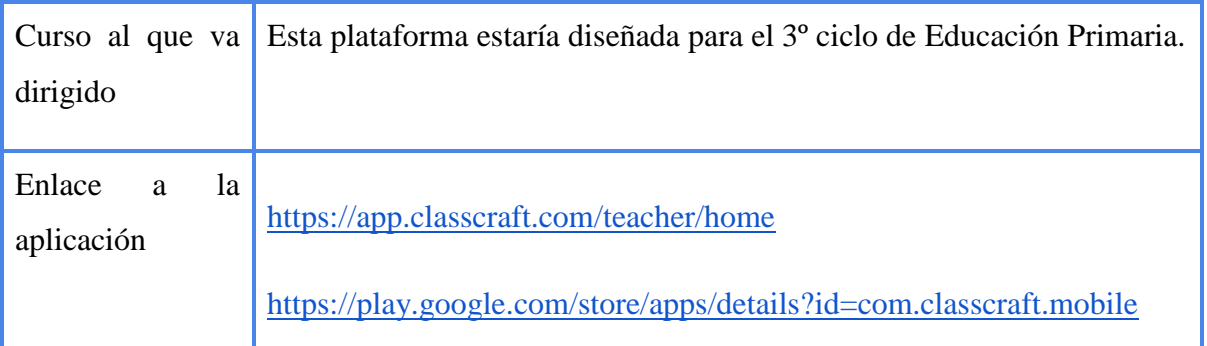

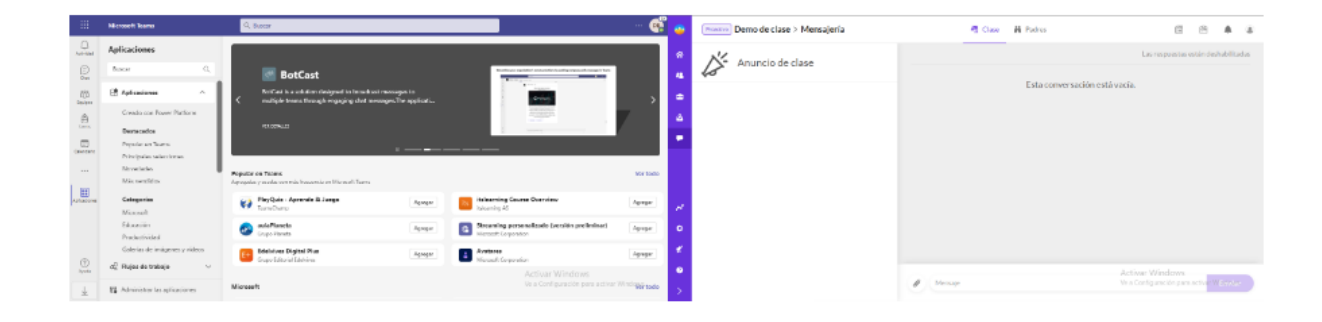

Figura 14: Pantalla *Microsoft Teams* (izquierda) y *Classcraft* (derecha). Extraído de: <https://app.classcraft.com/teacher/home>

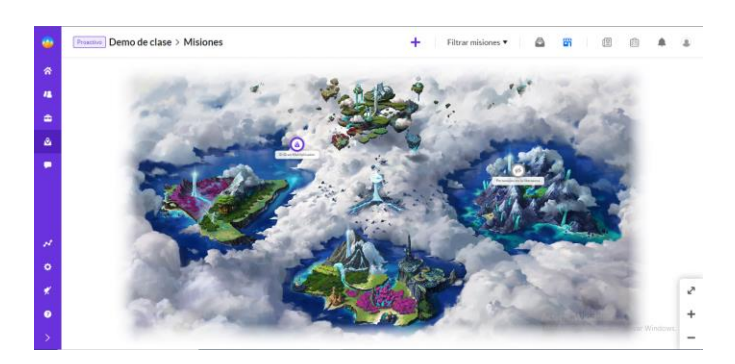

Figura 15: Tablón misiones *Classcraft.* Extraído de:<https://app.classcraft.com/teacher/home>

| ٠                            | Protection Demo de clase > Tablero de control de la clase |                                 |               |       |                                 | Ш<br>E          |                          | ٠                                        | $\mathbf{r}$ |
|------------------------------|-----------------------------------------------------------|---------------------------------|---------------|-------|---------------------------------|-----------------|--------------------------|------------------------------------------|--------------|
| 骨<br>$\overline{\mathbf{a}}$ | - Quitar puntos de Salud<br>$+$ Dar puntos                | Gestionar los grupos            | $\cdots$<br>╰ |       |                                 |                 | Todas las clases de p. V | @ Progressivide class                    |              |
| ٠<br>a                       |                                                           | las estrellas de mar brillantes |               |       |                                 |                 |                          |                                          |              |
| ۰                            | D<br>Akannos A                                            | <b>Longroy</b>                  | Personale     | Nivel | Pursoo de<br><b>Poperiencia</b> | Monarha da ren- | Cristalan                | Sakut                                    |              |
|                              | n<br>Hong Zona                                            | $\Box$                          | Mago          | 17    | 24,645                          | 245             | a                        | m                                        |              |
|                              | Shrock Eric                                               | $\Box$                          | Sanador       | 32    | 46.950                          | 227             | ø                        | œ                                        |              |
| n                            | $\Box$<br>Speier, Dyan                                    | $\Box$                          | Guardián      | 25    | 37.065                          | 237             | Ω                        | m                                        |              |
| $\bullet$                    | Strawn, Kareem                                            | $\Box$                          | Guardián      | 37    | \$4,780                         | 177             | a                        | m                                        |              |
| ¥                            |                                                           |                                 |               |       |                                 |                 |                          |                                          |              |
| $\bullet$<br>×               | los asnos dinámicos                                       |                                 |               |       |                                 |                 | Activar Windows          | Ve a Configuración para activar Windows. |              |

Figura 16: Listado de clase. Extraído de:<https://app.classcraft.com/teacher/home>

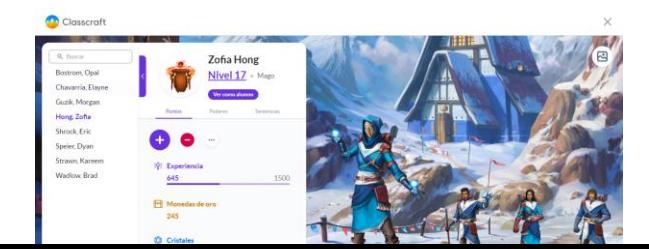

## Figura 17: Puntos de experiencia de misiones. Extraído de: <https://app.classcraft.com/teacher/home>

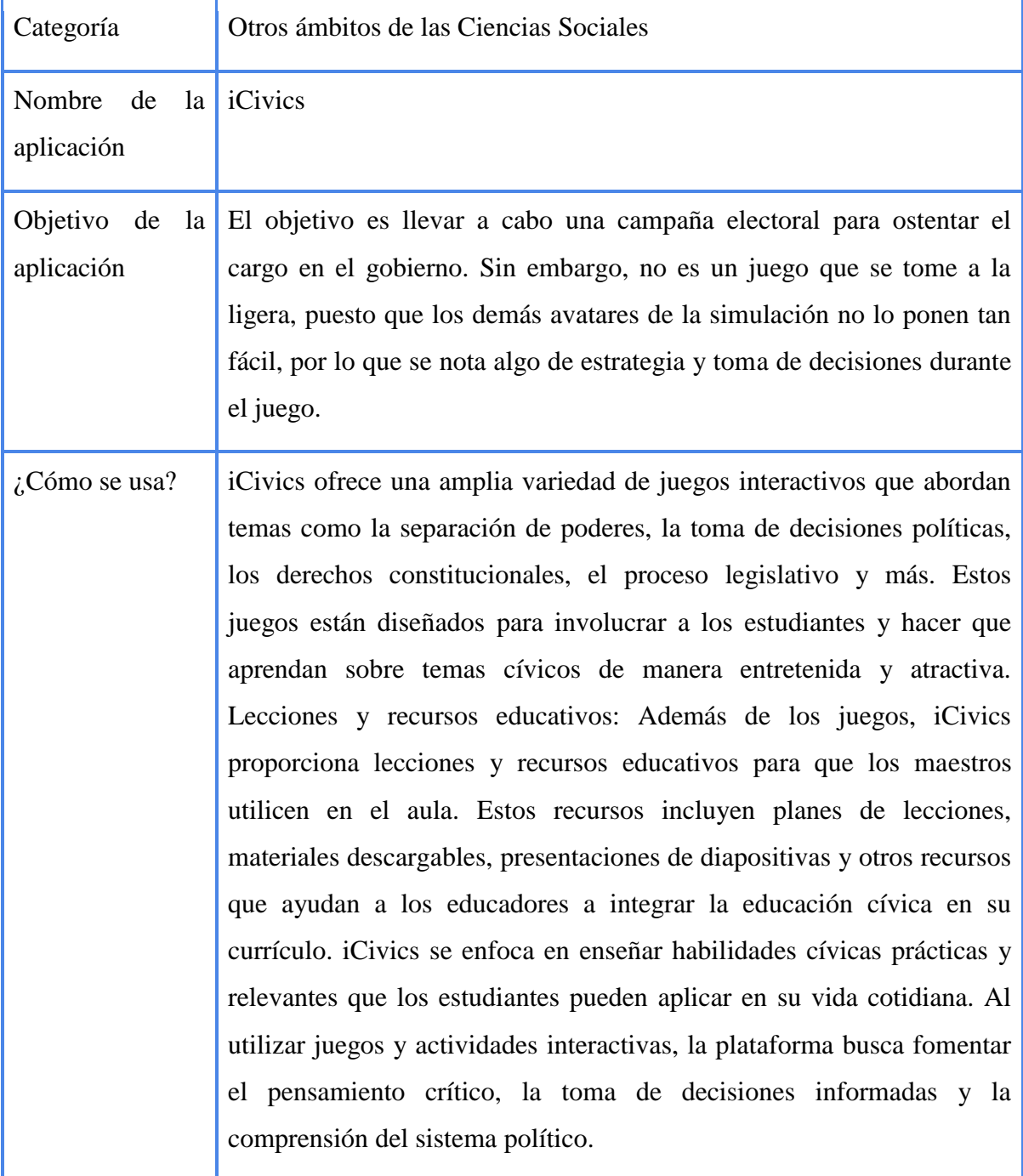

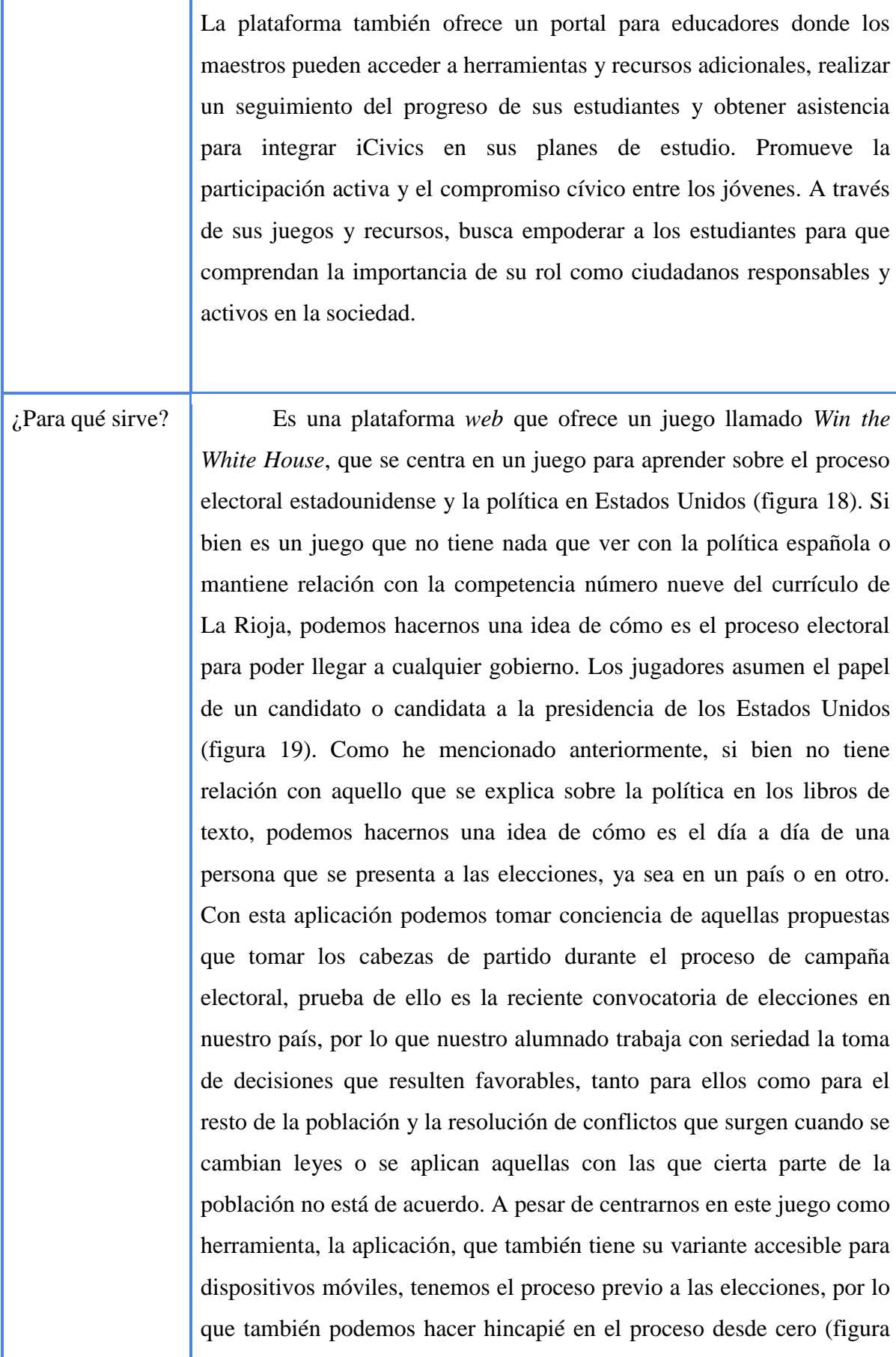

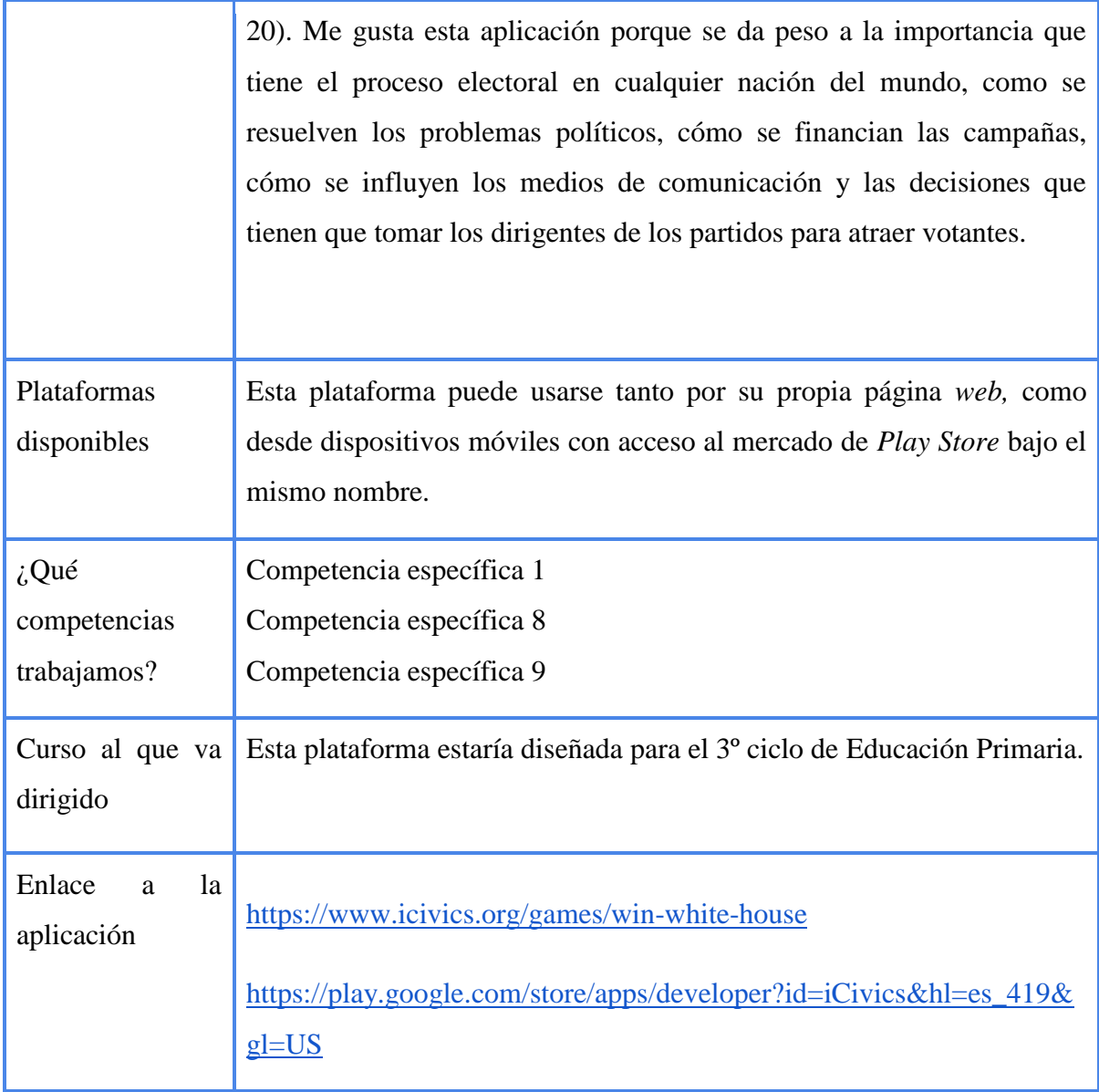

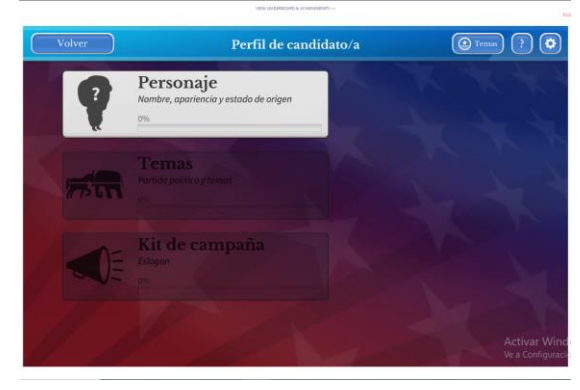

Figura 18: Pantalla inicial juego *Win the White House.* Extraído de: <https://www.icivics.org/games/win-white-house>

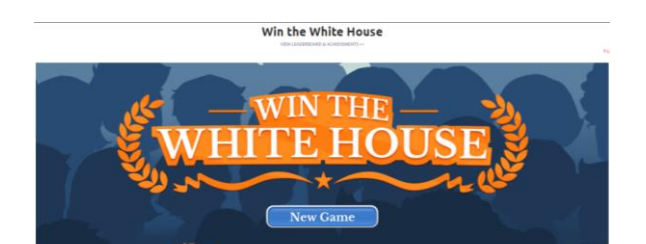

Figura 19: Pantalla interior juego *Win the White House.* Extraído de: <https://www.icivics.org/games/win-white-house>

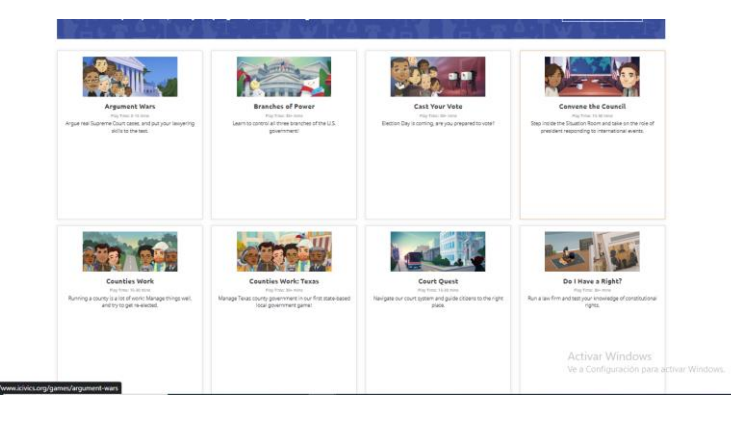

Figura 20: Lista de juegos página *web iCivics.* Extraído de: <https://www.icivics.org/games/win-white-house>

#### **3.2 Propuesta de intervención en el aula.**

Para poder representar cómo sería la aplicación de las plataformas encontradas he diseñado una propuesta de intervención docente que consta de cuatro sesiones de 60 minutos cada una. A pesar de contar en una semana educativa con solo tres sesiones de Ciencias Sociales, la cuarta sesión, aunque está planteada como si fuese la primera, es una toma de contacto hacia la propia plataforma, siempre y cuando se haya dado uso a estas mismas en otro contexto escolar. Así pues, como ya he mencionado, la primera sesión consta de una primera impresión del alumnado hacia la plataforma que trabajaremos en el aula y las tres sesiones restantes se destinarán a la adquisición de conceptos teóricos y uso de la plataforma elegida, ya sea para la búsqueda de información o de jugar un juego interactivo que tenga relación con lo realizado en clase. La plataforma elegida para esta propuesta es: Academons. He elegido esta aplicación ya que cuenta con un manejo multiplataforma, tanto en su página web como en su aplicación para dispositivos móviles. Aunque esta misma aplicación da la opción de seleccionar el curso en el que nos encontramos, la propuesta irá dirigida para el alumnado de 3º ciclo, en este caso 5º curso. Para esta propuesta atendemos a la información que presenta la legislación vigente entre las que se incluye la Ley Orgánica 3/2020, de 29 de diciembre, por la que se modifica la Ley Orgánica 2/2006, de 3 de mayo, de Educación (LOMLOE), así como el Real Decreto 41/2022, de 13 de julio, por el que se establece el currículo de la Educación Primaria y se regulan determinados aspectos sobre su organización, evaluación y promoción en la Comunidad Autónoma de La Rioja.

#### Sesión 1: Toma de contacto

#### Introducción

La primera sesión siempre trata de ser una primera impresión que tenemos sobre las cosas a las que nos enfrentamos. Por ello, esta primera sesión va a tratar única y exclusivamente al uso e investigación de la plataforma. A fin de cuentas lo que buscamos es que nuestro alumnado encuentre sencillo el uso de, no solo esta plataforma que vamos a ejecutar, sino también de las siguientes que podamos usar en un futuro.

#### Temporalización

50 minutos

#### Descripción de la actividad

Para introducir la sesión de investigación y manipulación de la aplicación explicaremos cómo vamos a dar uso de esta aplicación y les presentaremos un video (anexo 2) en el cual muestra una explicación breve y concisa sobre qué es, cómo se usa, haciendo un pequeño tutorial del uso de la misma. Así pues, después de visualizar el video, dejaremos rienda suelta a nuestra clase para una manipulación libre de la plataforma con el fin de familiarizarse con las utilidades, configuraciones y que puedan crear su propio perfil de usuario.

### Evaluación

Seguiremos un método de observación directa para comprobar que nuestro alumnado está manejando la aplicación con soltura. En caso de no poder manipularla, podremos hacer uso de ayudas por parte del resto de la clase o del responsable de la clase.

Sesión 2: ¿Somos algo más que pobladores?

#### Introducción

Una vez entrados en materia de la aplicación podemos desarrollar el temario con naturalidad, por lo que al inicio de la clase impartimos el apartado del tema en cuestión, visualizamos un video (anexo 3) para comprobar un caso real y aplicaremos lo aprendido en la aplicación. En este caso hablamos de geografía, más concretamente sobre la demografía y sus conceptos base como natalidad, mortalidad, crecimiento de la población, inmigrantes, emigrantes…

Temporalización

50 minutos

#### Descripción de la actividad

Comenzaremos explicando mediante nuestro libro de texto el temario relativo al tema. En este caso es la demografía, un apéndice de la geografía y explicaremos los conceptos clave para desarrollar este tema. Para ello destinaremos 20 minutos de la clase. Después visualizamos un video que repite la información expresada por el o la docente, a modo de visualizar mediante las imágenes los conceptos obtenidos. Para ello destinaremos 7 minutos. El resto del tiempo lo destinaremos al uso de la aplicación para repasar los conceptos vistos anteriormente y conseguir puntos para nuestro perfil.

#### Evaluación

Seguiremos un método de observación directa para comprobar que nuestro alumnado está manejando la aplicación con soltura. En caso de no poder manipularla, podremos hacer uso de ayudas por parte del resto de la clase o del responsable de la clase.

Sesión 3: ¿Te sientes preparado?

Introducción

Esta sesión está pensada para hacer retar a nuestro alumnado entre ellos y ellas mismas. Con esto le ponemos un añadido a la atención que deben de mostrar el estudiantado frente a la sesión del docente responsable de la asignatura.

#### Temporalización

50 minutos

#### Descripción de la actividad

Antes de comenzar con el reto entre compañeros, deberemos de dar un repaso a aquellos conceptos que hayamos explicado durante la situación de aprendizaje en la que nos encontremos. Una vez explicamos, les proporcionaremos los dispositivos para realizar la actividad. Para hacer el reto nuestro alumnado deberá de acceder al apartado de "retar" (figura 21) situado al lado del botón jugar, dentro del área de Ciencias Sociales. Podemos retar a un compañero o a alguien aleatorio, aunque elegiremos la primera opción y para ello, van a retar al compañero que tienen de frente en su grupo. Una vez llegados a este punto les dejaremos trabajar y aplicar lo aprendido hasta el momento.

#### Evaluación

Seguiremos un método de observación directa para comprobar que nuestro alumnado está manejando la aplicación con soltura. En caso de no poder manipularla, podremos hacer uso de ayudas por parte del resto de la clase o del responsable de la clase.

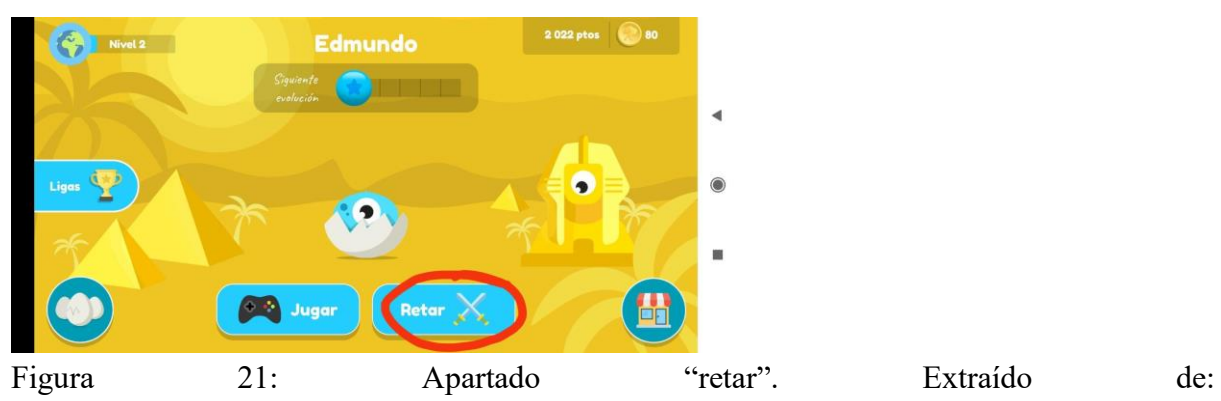

<https://play.google.com/store/apps/details?id=com.cerebritiapp>

Sesión 4: La hora de la verdad

#### Introducción

En esta última sesión analizaremos la situación de aprendizaje mediante la ejecución de los ejercicios que nos presentan en la aplicación y se corresponden con los nuestros. Con *academons*, tenemos la facilidad, familias y docentes, de poder acceder al registro de actividad del alumnado (figura 22). Así pues, podemos hacernos una idea de plantear una sesión de evaluación por medio de la aplicación, usando nuestras propias herramientas de evaluación para obtener la graduación académica que han obtenido durante el desarrollo de la situación de aprendizaje.

Temporalización

50 minutos

#### Descripción de la actividad

Para desarrollar esta actividad les brindaremos los dispositivos a nuestro estudiantado desde el principio de la clase. Puesto que es una sesión de evaluación, a modo de prueba, deberán seguir las reglas como si de una sesión de evaluación real se tratase. Una vez transcurrido el tiempo, recogeremos los dispositivos y aquello que hayan realizado en el tiempo máximo habrá quedado registrado en cada perfil. La persona responsable de la asignatura repasará los parámetros del perfil de cada alumno y alumna para comprobar su grado final.

### Evaluación

Seguiremos un método de observación directa para comprobar que nuestro alumnado está manejando la aplicación con soltura. En caso de no poder manipularla, podremos hacer uso de ayudas por parte del resto de la clase o del responsable de la clase.

| <b>Academ</b> ons       | Zona hijos 40 <sup>1</sup>                                                                                                    | ¡Hazte PRO! |
|-------------------------|----------------------------------------------------------------------------------------------------|-------------|
| <b>THE ESTADISTICAS</b> | <b>Estadísticas de Tyhh</b>                                                                                                    |             |
| Tyhh<br>$\checkmark$    |                                                                                                    |             |
| Matemáticas             | <b>Actividad mensual</b><br><b>Ejercicios completados</b><br>Todas las asignaturas<br>Todas las asignaturas                                    |             |
| Lengua                  | <b>Julio, 2023</b><br>18                                                                                                    |             |
| Inglés                  | $\vee$<br>16<br>D<br>s<br>M<br>M                                                                                                    |             |
| Ciencias Naturales      | 29<br>30<br><b>Media</b> usuarios<br>26<br>27<br>14<br>25<br>[28]<br>$\mathbf{1}$                                                              |             |
|                         | $\alpha$<br>8<br>$\overline{2}$<br>12<br>6                                                                                                    |             |
| Ciencias Sociales       | 9<br>10<br>12<br>13<br>10<br>11<br>14<br>15                                                                                                    |             |
|                         | 22<br>18<br>19<br>20<br>21<br>17<br>16<br>8                                                                                                    |             |
| Natural Science         | 23<br>24<br>25<br>26<br>27<br>28<br>29<br>6                                                                                                    |             |
| Social Science          | 3<br>30<br>31<br>$\overline{2}$<br>5<br>$\overline{4}$<br>4                                                                                    |             |
|                         | $\overline{2}$                                                                                                    |             |
| <b>U</b> TUPERFIL       | $\circ$<br>15/07 16/07 17/07 18/07 19/07 20/07 21/07                                                                                           |             |
| <b>C</b> PERFIL HIJOS   |                                                                                                    |             |
|                         | Menos del 40% aciertos<br>Activar Windows<br><b>Tiempo medio</b><br>Nota media uración para activar Windows.<br>Entre el 40% y el 60% aciertos |             |
| Avuda                   | 00'00"<br>0.00<br>Más del 60% aciertos                                                                                                    |             |

Figura 22: Registro de alumnado. Extraído de:<https://app.academons.com/StatisticsScreen>

#### **4. CONCLUSIONES**

Según Grossman (1994), las cuestiones relacionadas con que los profesores, cómo lo adquieren y conservan, como informan la toma de decisiones en la práctica del aula, son centrales tanto para la formación inicial como para el desarrollo profesional.

En este trabajo me he tomado la ligera libertad de investigar multitud de aplicaciones, plataformas y otras herramientas y recursos TIC. Por lo tanto, tras haber buscado entre tantas, las seleccionadas anteriormente me han parecido, bajo mi punto de vista, llamativas para aplicarlas en un aula de primaria durante el proceso de enseñanza-aprendizaje en la asignatura de Ciencias Sociales.

Cabe destacar que no debemos pensar que las Ciencias Sociales formen parte de una asignatura específica para su aplicación con las TIC aunque hay que tener en cuenta que no se desarrollan correctamente como entornos de enseñanza-aprendizaje capaces de provocar la reflexión de tanto del alumnado como del equipo docente.

Si es verdad que en estos tiempos, las TIC y sus precursoras como lo eran las NNTT (nuevas tecnologías) han tomado una gran relevancia en las aulas. Queda demostrado que es también escaso, en según qué casos, el tratamiento que se le da a las TIC y que sería necesario acordar, al menos, cumplir con las competencias que se muestran en los documentos oficiales ya que actualmente no se está consiguiendo formar totalmente en esta herramienta.

También tenemos que tener en cuenta que existe una parte negativa que pueden tener las TIC como es la posible adicción que puede ocasionar, la exposición a los problemas digitales como el *ciberbullying,* el robo de datos personales, etc.

El cambio del libro de texto al uso de las TIC es un papel rejuvenecedor para la educación. El alumnado acude a su centro educativo para estudiar eventos históricos representados en una línea temporal que son inamovibles y que carecen de sentido de sentido fuera del contexto al que pertenecen. La forma que tenemos que comprender los hechos del pasado es la historia que encontramos en los libros de texto, pero también tenemos que comprender lo que ocurren en el presente, pero para ello tenemos que hacer hincapié en el pasado. Esto es lo que nos hace plantearnos la idea de debatir sobre las herramientas analógicas y las digitales.

El uso de las TIC dentro del aula pueden ofrecer numerosos beneficios para el proceso educativo. Al aprovechar los recursos digitales expuestos, el personal docente promueve un aprendizaje más interactivo, motivador y personalizado. No obstante, es importante hacer uso de las Tecnologías de la Información y Comunicación de manera equilibrada y segura, que persiga un ambiente de aprendizaje activo y participativo.

Cabe destacar la implicación que ha tenido nuestros equipos de gobierno en cuanto a la educación se refiere. La implementación de los recursos digitales en los centros escolares parecía algo inaudito, se creía que el alumnado iba a desarrollar una adicción al uso de dispositivos móviles si se usan con normalidad desde edades tan tempranas. Sin embargo, se ha desarrollado de tal forma que han dado con la clave de poder realizar estas actividades con total naturalidad sin tampoco quitar mérito al propio libro de texto. Gracias a la implementación de las competencias que debemos de desarrollar en el aula, en concreto la competencia digital podemos formar al estudiantado de una manera más segura sabiendo los riesgos que existen fuera del centro escolar, podemos educar en ciberseguridad atendiendo a los problemas que pueden ocasionar si manipulamos sin conocimiento estos dispositivos.

No podemos olvidar que, a pesar de vivir en una sociedad tan desarrollada tecnológicamente, en ciertos lugares es posible que exista una brecha digital, por lo que es esencial abordar este aspecto negativo para garantizar que todos los estudiantes tengan acceso a las TIC.

Finalmente, el éxito de integrar las TIC en los centros educativos y más si cabe, en la asignatura de las Ciencias Sociales depende de una planificación previa y adecuada, de la capacidad de los docentes y el enfoque tanto metodológico como pedagógico para cada estudiante. Si aplicamos las herramientas y recursos TIC de manera efectiva, podemos enriquecer el proceso educativo, potenciar las habilidades tecnológicas relevantes en el siglo XXI y preparar a los estudiantes para enfrentar los desafíos que supone la sociedad del pasado, presente y futuro.

#### **5.- Bibliografía**

Aponasenko, S.-C. (Ed.). (1991). La función de lo imaginario en el juego. *N.R Journal*, *9*, 1432–1437.

Arrea, Á. S. (2017). *El uso de los videojuegos como recurso didáctico (Doctoral dissertation)*.

Decreto 41/2022, de 13 de julio, por el que se establece el currículo de la Educación Primaria y se regulan determinados aspectos sobre su organización, evaluación y promoción en la Comunidad Autónoma de La Rioja

García, E. B. (2016). *Aplicación de las TIC para la mejora de los procesos de ensenanzaaprendizaje en Educación Primaria*. Universidad de La Rioja.

Gisbert Y, O. (1992). Technology based training. Formador de formadores en la dimensión ocupacional. *Tarragona*.

Grande De Prado, M., & Abella García, V. (2010). *Los juegos de rol en el aula. TESI (Teoría de la Educación Sociedad de la Información)* (Vol. 11).

Grossman, P., En, T., & Husen, T. (1994). *The international encyclopedia of education (págs)*. Pergamon Press.

Hernández, C., García, C. R., & de la Montaña, J. L. (2015). Una enseñanza de las Ciencias Sociales para el futuro. *Recursos para trabajar la invisibilidad de personas, lugares y temáticas. Asociación Universitaria de Profesorado de Didáctica de las Ciencias Sociales*, 967-976.

Santillana. (1991). *Diccionario de Santillana de Tecnología Educativa*.

Walter, R. L., Berezin, S., & Teredesai, A. (2013). ChronoZoom: Travel through time for education, exploration, and information technology research. *Proceedings of the 2nd annual conference on Research in information technology*.

Fullan,M. Y Stiegelbauer,S. (1991): *The New Meaning of Educational Change*, London: Casell.

Mason, R. Y Kaye, T. (1990): *"Toward a New Paradigm for Distance Education"*. En HARASIM,L. (Ed.): Online education. Perspectives on a New Environment. Preager, New York. 15-38

## **6.- Anexos**

Anexo 1: Video explicativo Geo Walk 3D

<https://www.youtube.com/watch?v=4bUoHmStJ6M>

Anexo 2: Video tutorial sobre *Academons*

<https://www.youtube.com/watch?v=3rgXhWuK5MQ>

Anexo 3: Video sobre la población

<https://www.youtube.com/watch?v=WlVDqAB19o4>